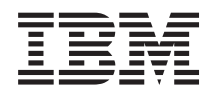

# Systémy IBM - iSeries Podepisování objektů a ověřování podpisu

*Verze 5, vydání 4*

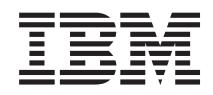

# Systémy IBM - iSeries Podepisování objektů a ověřování podpisu

*Verze 5, vydání 4*

#### **Poznámka**

Dříve než použijete tyto informace a produkt, který podporují, nezapomeňte si přečíst informace uvedené v části ["Poznámky",](#page-52-0) na stránce 47.

#### **Čtvrté vydání (únor 2006)**

Toto vydání se týká verze 5, vydání 4, modifikace 0 operačního systému IBM i5/OS (5722-SS1) a všech následných vydání a modifikací, dokud nebude v nových vydáních uvedeno jinak. Tato verze nemůže být spuštěna na žádném počítači RISC (reduced instruction set computer), ani na modelech CISC.

**© Copyright International Business Machines Corporation 2002, 2006. Všechna práva vyhrazena.**

# **Obsah**

### **[Podepisování](#page-6-0) objektů a ověřování**

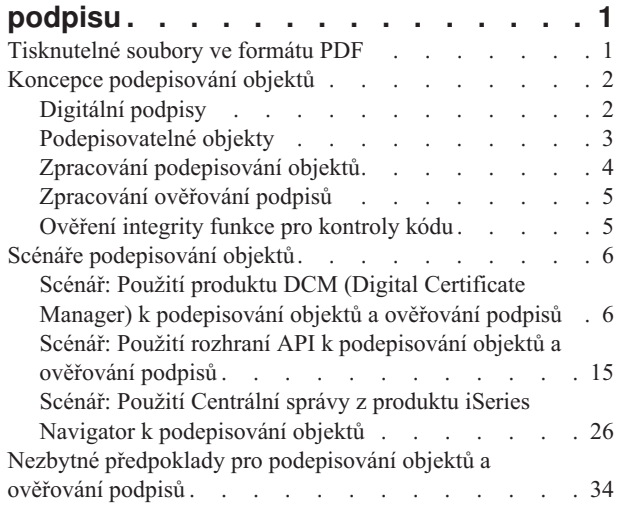

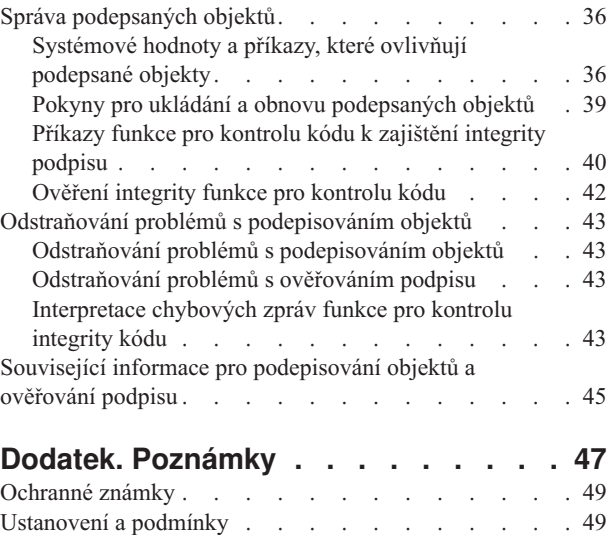

# <span id="page-6-0"></span>**Podepisování objektů a ověřování podpisu**

Zde najdete informace o podepisování objektů operačního systému i5/OS a funkcích pro zabezpečení ověřování podpisů, které můžete využít při ověřování integrity objektů. Dozvíte se, jak použít jednu z řady metod operačního systému i5/OS pro vytvoření digitálních podpisů objektů, které slouží k identifikaci zdroje objektu a poskytují prostředek, prostřednictvím kterého je možné určit změny objektu. Také se dozvíte, jak vylepšit zabezpečení systému pomocí ověřování digitálních podpisů na objektech, včetně objektů operačního systému, a zjistit tak, zda byly na objektech od doby jejich podepsání provedeny změny.

Podepisování objektů a ověřování podpisu jsou schopnosti zabezpečení, které můžete využít při ověřování integrity různých objektů. Pomocí soukromého klíče digitálního certifikátu podepíšete objekt a pomocí certifikátu (který obsahuje odpovídající veřejný klíč) ověříte [digitální](#page-7-0) podpis. Digitální podpis zajišťuje integritu času a obsahu objektu, který jste podepsali. Podpis představuje důkaz pravosti a autorizace. Je možné ho použít k prokázání původu a k detekování falšování. Podepsáním objektu identifikujete zdroj objektu a poskytnete prostředek, pomocí kterého je možné určit změny objektu. Po ověření podpisu na objektu můžete určit, zda byly provedeny změny v jeho obsahu od okamžiku jeho podepsání. Můžete také ověřit zdroj podpisu, abyste se přesvědčili o hodnověrnosti původu objektu.

Podepisování objektů a ověřování podpisu můžete na serveru implementovat pomocí:

- v Rozhraní API, chcete-li programově podepisovat objekty a ověřovat podpisy na objektech.
- v Produktu DCM (Digital Certificate Manager), chcete-li podepisovat objekty a prohlížet nebo ověřovat podpisy.
- v Použijte komponentu Centrální správa, která je součástí produktu iSeriesNavigator, chcete-li podepisovat objekty jako součást distribučních programových balíků, určených pro použití jinými systémy.
- v Pomocí CL příkazů, jako např. CHKOBJITG (Kontrola integrity objektu), chcete-li ověřovat podpisy.

Pokud chcete získat více informací o výše uvedených metodách podepisování objektů a o tom, jak podepisování objektů může obohatit vaši aktuální zásadu zabezpečení ochrany dat, prostudujte si následující témata:

**Poznámka:** Použitím kódů uvedených v těchto příkladech souhlasíte s podmínkami uvedenými v části ["Licence](#page-50-0) na kód a [informace](#page-50-0) o vyloučení záruky" na stránce 45.

# **Tisknutelné soubory ve formátu PDF**

Pomocí těchto informací vytisknete celé téma jako soubor ve formátu PDF.

Chcete-li si prohlížet nebo stáhnout tento dokument ve formátu PDF, vyberte téma [Podepisování](rzalzmst.pdf) objektů a ověřování [podpisu](rzalzmst.pdf) (velikost souboru 605 KB).

#### **Jak ukládat soubory ve formátu PDF:**

Pokud chcete soubor ve formátu PDF uložit na svou pracovní stanici za účelem prohlížení nebo tisku:

- 1. Pravým tlačítkem myši klepněte na soubor PDF ve svém prohlížeči (klepněte na výše uvedený odkaz).
- 2. Klepněte na **Save Target As... (Uložit cíl jako...)**, pokud používáte Internet Explorer. Klepněte na **Save Link As... (Uložit odkaz jako...)**, pokud používáte Netscape Communicator.
- 3. Navigujte do adresáře, do kterého chcete PDF uložit.
- 4. Klepněte na **Uložit**.

#### **Jak stáhnout program Adobe Acrobat Reader**

K prohlížení nebo tisku těchto témat ve formátu PDF potřebujete program Adobe Acrobat Reader. Jeho kopii si můžete

stáhnout z webových stránek společnosti [Adobe](http://www.adobe.com/products/acrobat/readstep.html) (www.adobe.com/products/acrobat/readstep.html)  $\rightarrow$ 

# <span id="page-7-0"></span>**Koncepce podepisování objektů**

Pomocí těchto koncepcí a referenčních informací získáte znalosti o digitálních podpisech a o tom, jak fungují procesy podepisování objektů a ověřování podpisu.

Než začnete používat funkce systému v oblasti podepisování objektů a ověřování podpisů, může být pro vás prospěšné projít si některé z těchto koncepcí:

# **Digitální podpisy**

Zde se dozvíte, co jsou to digitální podpisy a jakou úroveň ochrany poskytují.

Operační systém i5/OS poskytuje podporu pro používání certifikátů k digitálnímu ″podepisování″ objektů. Digitální podpis na objektu je vytvořen za použití určité formy kryptografie a je ekvivalentem osobního podpisu na psaném dokumentu. Digitální podpis poskytuje důkaz o původu objektu a prostředek ověření integrity objektu. Vlastník digitálního certifikátu ″podepisuje″ objekt pomocí soukromého klíče certifikátu. Příjemce objektu použije odpovídající veřejný klíč certifikátu při dešifrování podpisu, který ověřuje integritu podepsaného objektu a ověřuje odesílatele jako zdroj objektu.

Podpora pro podepisování objektů posiluje tradiční systémové nástroje systému iSeries pro řízení toho, kdo může měnit objekty. Tradiční způsoby řízení nemohou objekt chránit před neoprávněným narušením v době, kdy se objekt přenáší přes Internet nebo jinou nedůvěryhodnou síť. Protože můžete zjistit, zda byl obsah objektu změněn od okamžiku jeho podpisu, můžete snadněji určit, zda máte věřit objektům, získaným podobným způsobem.

Digitální podpis je zašifrovaný matematický součet dat v objektu. Digitálním podpisem nedojde k zašifrování objektu a jeho obsahu a k zajištění privátnosti, avšak samotný součet je zašifrován, a zabraňuje tak neoprávněným změnám v jeho hodnotě. Každý, kdo se chce ujistit, že objekt nebyl v průběhu přenosu změněn a že pochází ze schváleného, legálního zdroje, může použít veřejný klíč podpisového certifikátu pro ověření originálního digitálního podpisu. Pokud již podpis neodpovídá, mohla být data změněna. V takovém případě může příjemce odmítnout objekt přijmout a požádat podepisovatele objektu o zaslání další kopie objektu.

Podpis na určitém objektu reprezentuje systém, který objekt podepsal, nikoliv konkrétního uživatele v rámci tohoto systému (i když uživatel musí mít příslušné oprávnění, aby mohl používat certifikáty pro podepisování objektů).

Jestliže dojdete k závěru, že používání digitálních podpisů vyhovuje vašim potřebám a zásadám v oblasti zabezpečení ochrany dat, měli byste dále zvážit, zda používat veřejné certifikáty nebo vydávat soukromé certifikáty. Hodláte-li distribuovat objekty uživatelům z řad široké veřejnosti, měli byste uvažovat o použití certifikátů pro podepisování objektů od některého známého veřejného vydavatele certifikátu (CA). Použití veřejných certifikátů zajišťuje, že ostatní mohou snadno a levně ověřovat podpisy, které na objekty, jež jim distribuujete, umístíte. Jestliže však hodláte distribuovat objekty výhradně uvnitř vaší organizace, může být výhodnější používat produkt DCM (Digital Certificate Manager) k provozování vlastního lokálního vydavatele certifikátů (CA), který bude vydávat certifikáty pro podepisování objektů. Použití soukromých certifikátů od lokálního CA je levnější varianta, než nakupování certifikátů od známého veřejného CA.

### **Typy digitálních podpisů**

Počínaje verzí V5R2 můžete podepisovat také objekty typu příkaz (\*CMD). Můžete si také vybrat jeden ze dvou typů podpisů pro objekty \*CMD: podpisy jádra objektu nebo podpisy celého objektu.

- v **Podpisy celého objektu** Tento typ podpisu zahrnuje celý objekt, kromě několika nedůležitých bajtů objektu.
- v **Podpisy jádra objektu** Tento typ podpisu zahrnuje životně důležité bajty objektu \*CMD. Tento podpis však nezahrnuje takové bajty, které jsou předmětem nejčastějších změn. Uvedený typ podpisu umožňuje provádění některých změn příkazu, aniž by bylo nutné ověřovat podpis. To, které bajty objektu nejsou zahrnuty při použití typu podpisu jádra objektu, se liší podle objektu \*CMD. Podpisy jádra nepokrývají například předvolby parametrů na objektech \*CMD. Příklady změn, které nevyžadují ověření podpisu při použití podpisu jádra objektu zahrnují:
	- Změny předvoleb příkazu.
- <span id="page-8-0"></span>– Přidání programu pro kontrolu platnosti k příkazu, který takový program dosud nemá.
- Změna parametru Where allowed to run (Kde je povoleno spustit).
- Změna parametru Allow limited users (Povolit omezené uživatele).

#### **Související pojmy**

"Podepisovatelné objekty" Zde se dozvíte, jaké objekty můžete podepsat a jaké jsou volby podpisu objektů typu příkaz (\*CMD).

#### **Související informace**

DCM (Digital Certificate Manager)

## **Podepisovatelné objekty**

Zde se dozvíte, jaké objekty můžete podepsat a jaké jsou volby podpisu objektů typu příkaz (\*CMD).

Digitálně podepsat můžete řadu typů objektů operačního systému i5/OS, bez ohledu na způsob, který použijete k jejich podpisu. Můžete podepsat libovolný objekt (\*STMF), který uložíte v integrovaném systému souborů daného systému, s výjimkou objektů uložených v knihovnách. Pokud má objekt připojen Java program, bude tento program také podepsán. Můžete podepsat pouze tyto objekty v systému souborů QSYS.LIB: programy (\*PGM), servisní programy (\*SRVPGM), moduly (\*MODULE), SQL balíky (\*SQLPKG), \*FILE (pouze soubory typu save) a příkazy (\*CMD).

Abyste mohli podepsat objekt, musí být v paměti lokálního systému. Když například provozujete server Windows 2000 na serveru IXS (Integrated xSeries Server for iSeries), máte v integrovaném systému souborů k dispozici systém souborů QNTC. Adresáře v tomto systému souborů nejsou považovány za lokální, protože obsahují soubory, které jsou vlastněny operačním systémem Windows 2000. Nemůžete také podepsat prázdné objekty nebo objekty, které jsou kompilovány pro jakoukoliv verzi předcházející verzi V5R1.

### **Podpisy objektů \*CMD**

Při podepisování objektů \*CMD si můžete zvolit jeden ze dvou typů [digitálního](#page-7-0) podpisu, které je možné použít na objektu \*CMD. Můžete se rozhodnout, že budete podepisovat celý objekt, nebo že budete podepisovat pouze část jádra objektu. Když se rozhodnete podepsat celý objekt, podpis se použije na celý objekt s výjimkou několika nepodstatných bajtů. Podpis celého objektu obsahuje položky, obsažené v podpisu jádra objektu.

Pokud se rozhodnete podepsat pouze jádro objektu, budou podstatné bajty chráněny podpisem, zatímco bajty, které se častěji mění, podepsány nebudou. To, které bajty nebudou podepsány, se liší v závislosti na objektu \*CMD, ale mohou to být např. bajty, které určují režim, v jakém je objekt platný, bajty, které určují, kde je objektu povoleno pracovat. Podpisy jádra neobsahují například předvolby parametrů na objektech \*CMD. Tento typ podpisu umožňuje provádět některé změny příkazu, aniž by bylo nutné ověřovat jeho podpis. Příklady změn, které nevyžadují ověření podpisu při použití podpisu jádra objektu zahrnují:

- v Změny předvoleb příkazu.
- v Přidání programu pro kontrolu platnosti k příkazu, který takový program dosud nemá.
- v Změna parametru Where allowed to run (Kde je povoleno spustit).
- v Změna parametru Allow limited users (Povolit omezené uživatele).

Níže uvedená tabulka popisuje přesně, které bajty v objektu \*CMD jsou součástí podpisu jádra objektu.

### **Složení podpisu jádra objektu u objektů \*CMD**

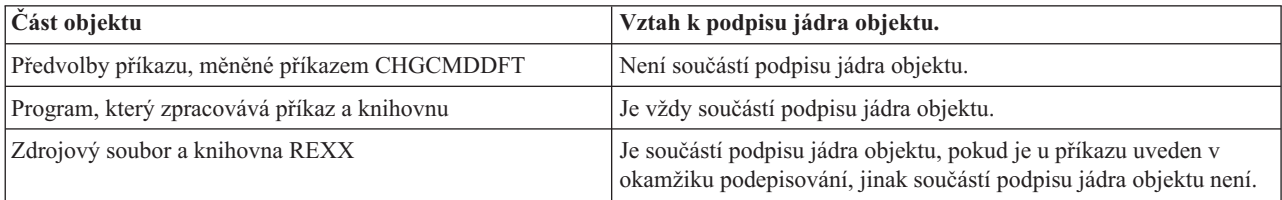

<span id="page-9-0"></span>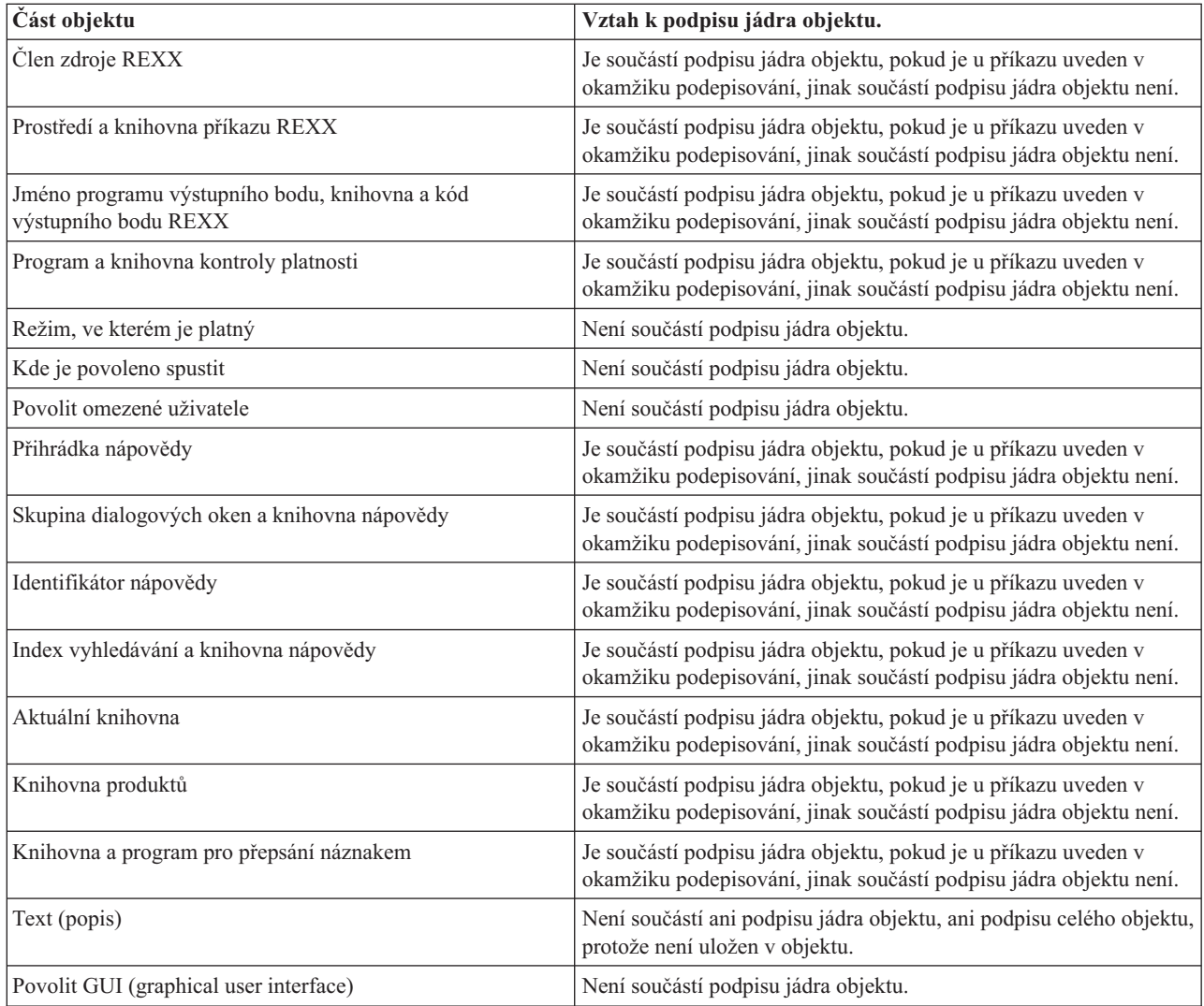

#### **Související pojmy**

["Digitální](#page-7-0) podpisy" na stránce 2

Zde se dozvíte, co jsou to digitální podpisy a jakou úroveň ochrany poskytují.

#### **Související informace**

DCM (Digital Certificate Manager)

# **Zpracování podepisování objektů**

Zde se dozvíte, jak probíhá proces podepisování objektů a jaké parametry můžete pro tento proces nastavit.

Když podepisujete objekty, můžete uvést následující volby, vztahující se ke zpracování podepisování objektů.

#### **Zpracování chyby**

Můžete uvést, jaký typ zpracování chyby by aplikace měla používat při vytváření podpisů na více než jednom objektu. Můžete zadat, že aplikace má zastavit podepisování objektů, vyskytne-li se chyba, nebo že má pokračovat v podepisování dalších objektů v procesu.

#### **Duplikace podpisu objektu**

Můžete uvést, jak by měla aplikace postupovat v procesu podepisování, jestliže se aplikace pokouší znovu podepsat objekt. Můžete zadat, zda se má na objektu ponechat originální podpis, nebo zda se má originální podpis nahradit novým podpisem.

#### <span id="page-10-0"></span>**Objekty v podadresářích**

Můžete uvést, jak má aplikace postupovat při podepisování objektů v podadresářích. Můžete zadat, že aplikace individuálně podepíše objekty ve všech podadresářích, nebo že aplikace podepíše pouze objekty v hlavním adresáři a všechny podadresáře bude ignorovat.

#### **Rozsah podpisu objektu**

Při podepisování objektů \*CMD můžete uvést, zda se bude podepisovat celý objekt nebo zda se bude podepisovat pouze jádro objektu.

# **Zpracování ověřování podpisů**

Zde se dozvíte, jak probíhá proces ověřování podpisů a jaké parametry můžete pro tento proces nastavit.

Při ověřování podpisů můžete uvést následující volby, vztahující se ke zpracování ověřování podpisů.

#### **Zpracování chyby**

Můžete uvést, jaký typ zpracování chyby by aplikace měla používat při ověřování podpisů na více než jednom objektu. Můžete zadat, že aplikace má zastavit ověřování podpisů, vyskytne-li se chyba, nebo že má pokračovat v ověřování podpisů dalších objektů v procesu.

#### **Objekty v podadresářích**

Můžete uvést, jak by aplikace měla postupovat při ověřování podpisů objektů v podadresářích. Můžete zadat, že aplikace individuálně ověří podpisy na objektech ve všech podadresářích, nebo že aplikace ověří podpisy pouze na objektech v hlavním adresáři a všechny podadresáře bude ignorovat.

#### **Ověřování podpisu jádra objektu nebo celého objektu**

Existují systémová pravidla, která určují, jak má systém pracovat s podpisy jádra nebo celého objektu během procesu ověřování podpisů. Tato pravidla jsou následující:

- v Pokud na objektu neexistuje žádný podpis, proces ověřování podpisu ohlásí, že objekt není podepsán, a bude pokračovat v ověřování dalších objektů v procesu.
- v Pokud byl objekt podepsán systémem ověřeným zdrojem (IBM), podpis musí odpovídat, jinak proces ověřování selže. Pokud podpis odpovídá, proces ověřování pokračuje. Podpis je zašifrovaný matematický součet dat v objektu. Z tohoto důvodu se považuje, že podpis odpovídá, pokud data v objektu během ověřování odpovídají datům v objektu ve chvíli, kdy byl podepisován.
- v Pokud má objekt nějaký podpis celého objektu, který je ověřený (na základě certifikátu v paměti certifikátů \*SIGNATUREVERIFICATION), minimálně jeden z těchto podpisů musí odpovídat, jinak proces ověřování podpisů selže. Pokud alespoň jeden podpis celého objektu odpovídá, proces ověřování podpisů pokračuje.
- v Pokud má objekt nějaký podpis jádra objektu, který je ověřený, minimálně jeden z nich musí odpovídat certifikátu v paměti certifikátů \*SIGNATUREVERIFICATION, jinak proces ověřování podpisů selže. Pokud alespoň jeden podpis jádra objektu odpovídá, proces ověřování podpisů pokračuje.

# **Ověření integrity funkce pro kontroly kódu**

Zde se dozvíte, jakým způsobem můžete ověřit integritu funkce pro kontrolu kódu, kterou používáte k ověření integrity systému.

Počínaje verzí V5R2 se operační systém i5/OS dodává s funkcí pro kontrolu kódu, kterou můžete použít k ověření integrity podepsaných objektů ve vašem systému včetně veškerého kódu operačního systému, který IBM dodává se systémem. Ve verzi V5R3 můžete použít nové rozhraní API k ověření integrity samotné funkce pro kontrolu kódu a rovněž k ověření integrity klíčových objektů operačního systému.

Rozhraní Check System (QydoCheckSystem) API poskytuje schopnost ověření integrity systému i5/OS. Toto rozhraní API můžete použít k ověření objektů programů (\*PGM) a servisních programů (\*SRVPGM) a vybraných příkazů (\*CMD) v knihovně QSYS. Kromě toho rozhraní Check System API testuje příkaz RSTOBJ (Obnova objektu), příkaz RSTLIB (Obnova knihovny), příkazu CHKOBJITG (Kontrola integrity objektu) a rozhraní Verify Object API. Tento test zajišťuje, aby tyto příkazy a rozhraní v případě, kdy je to relevantní, vykazovaly chyby ověřování podpisů (například v případě, kdy systémem dodaný objekt není podepsán nebo obsahuje neplatný podpis).

<span id="page-11-0"></span>Rozhraní Check System API vykazuje chybové zprávy v případě selhání verifikace a další chyby týkající se selhání verifikace do protokolu úlohy. Můžete však specifikovat rovněž jednu nebo dvě další metody vykazování chyb, v závislosti na tom, jak nastavíte níže uvedené volby:

- v Pokud je systémová hodnota QAUDLVL nastavena na \*AUDFAIL, pak rozhraní Check System API generuje kontrolní záznamy za účelem vykázání veškerých selhání a chyb, které najdou příkazy RSTOBJ (Obnova objektu), RSTLIB (Obnova knihovny) a CHKOBJITG (Kontrola integrity objektu).
- v Pokud uživatel zadá, že má rozhraní Check System API použít soubor výsledků v integrovaném systému souborů, pak rozhraní API buď vytvoří soubor (pokud neexistuje), nebo rozhraní API přidá do souboru veškeré chyby nebo selhání, které rozhraní API najde.

#### **Související úlohy**

["Ověření](#page-47-0) integrity funkce pro kontrolu kódu" na stránce 42

Zde zjistíte, jakým způsobem můžete ověřit integritu funkce pro kontrolu kódu, kterou používáte k ověřování integrity operačního systému i5/OS.

# **Scénáře podepisování objektů**

Uvedené informace použijte k prohlédnutí scénářů, které představují některé typické situace využití schopností v oblasti podepisování objektů a ověřování podpisu. U každého scénáře jsou také uvedeny všechny konfigurační úlohy, které musíte provést, aby bylo možné scénář použít tak, jak je zde popsán.

Váš systém nabízí různé metody pro podepisování objektů a ověřování podpisů na objektech. To, který způsob podepisování objektů zvolíte a jak budete pracovat s podepsanými objekty, záleží na vašich obchodních potřebách a požadavcích v oblasti zabezpečení ochrany dat. V některých případech můžete potřebovat pouze ověřit podpisy objektů ve vašem systému, abyste se přesvědčili, že integrita objektu nebyla dotčena. V jiných případech se můžete rozhodnout podepisovat objekty, které distribuujete ostatním. Podepisování objektů umožňuje ostatním identifikovat původ objektů a zkontrolovat integritu objektů.

To, kterou metodu zvolíte, záleží na mnoha faktorech. Scénáře nabízené v tomto tématu popisují několik nejběžnějších cílů pro implementaci podepisování objektů a ověřování podpisu v rámci typického podnikového prostředí. Každý scénář také popisuje všechny nezbytné předpoklady a úlohy, které je nezbytné provést při implementaci daného scénáře. Prostudování těchto scénářů vám pomůže určit takový způsob použití funkce podepisování objektů, který bude nejlépe odpovídat vašim obchodním potřebám i požadavkům v oblasti zabezpečení ochrany dat.

# **Scénář: Použití produktu DCM (Digital Certificate Manager) k podepisování objektů a ověřování podpisů**

Tento scénář popisuje společnost, která chce podepisovat nechráněné objekty aplikací na svém veřejném webovém serveru. Tato společnost chce mít možnost snadněji určit, kdy byly učiněny neoprávněné změny na těchto objektech. Na základě obchodních potřeb společnosti a na základě cílů v oblasti zabezpečení ochrany dat tento scénář popisuje, jak je možné používat produkt DCM (Digital Certificate Manager) jako primární způsob podepisování objektů a ověřování podpisu objektů.

### **Situace**

Jak administrátor systému v rámci společnosti MyCo, Inc. jste odpovědný za správu dvou podnikových serverů. Jeden z těchto systémů pracuje jako veřejný webový server vaší společnosti. Interní provozní systém používáte k vytváření obsahu tohoto veřejného webového serveru a po otestování vytvořených souborů a objektů typu program je přenášíte na veřejný webový server.

Firemní veřejný webový server nabízí webové stránky s obecnými informacemi o společnosti. Webové stránky také poskytují různé formuláře, které zákazníci vyplňují, aby zaregistrovali produkty, vyžádali si informace o produktech, oznámení o aktualizaci produktů, lokalitách distribuce produktů apod. Máte obavy o zranitelnost programů cgi-bin, které jsou součástí těchto formulářů. Víte, že je možné je pozměnit. Proto chcete mít možnost kontrolovat integritu těchto objektů typu program a detekovat, kdy u nich byly provedeny neoprávněné změny. Z tohoto důvodu jste se rozhodli digitálně podepsat uvedené objekty, abyste splnili tento cíl zabezpečení vašich dat.

Pečlivě jste prozkoumali schopnosti podepisování objektů operačního systému i5/OS a zjistili jste, že existuje několik způsobů, které můžete použít k podepisování objektů a ověření podpisů objektu. Jelikož jste odpovědní za správu malého počtu serverů a nezdá se vám, že budete muset často podepisovat objekty, rozhodli jste se používat produkt DCM (Digital Certificate Manager). Dále jste se rozhodli vytvořit lokálního vydavatele certifikátu (CA) a používat soukromé certifikáty pro podepisování objektů. Používání soukromých certifikátů vydávaných lokálním CA pro podepisování objektů snižuje náklady na používání této bezpečnostní technologie, protože nemusíte zakoupit certifikát od známého veřejného vydavatele certifikátů (CA).

Tento příklad slouží jako užitečný úvod do procesu nastavení a používání podepisování objektů, pokud si přejete podepisovat objekty na malém počtu systémů.

### **Výhody scénáře**

Tento scénář má následující výhody:

- v Podepisování objektů vám poskytuje prostředky ke kontrole integrity zranitelných objektů a možnost snadněji určit, zda byly objekty změněny poté, co byly podepsány. Tak můžete snížit výskyt a řešení některých problémů, které by se objevily v budoucnosti při pátrání po změnách v aplikacích a při jiných problémech systému.
- v Používání grafického uživatelského rozhraní (GUI) produktu DCM vám umožňuje rychleji a snadněji podepisovat objekty a ověřovat podpisy objektů.
- v Používání produktu DCM k podepisování objektů a ověřování podpisů objektu snižuje dobu nutnou k pochopení a implementaci podepisování objektů do vaší zásady zabezpečení ochrany dat.
- v Používání certifikátu, vydaného lokálním vydavatelem certifikátu (CA), k podepisování objektů snižuje náklady na implementaci.

### **Cíle**

V tomto scénáři si přejete digitálně podepisovat zranitelné objekty, jako např. programy cgi-bin, které generují formuláře, na vašem firemním veřejném serveru. Jako systémový administrátor společnosti MyCo, Inc., chcete pro podepisování těchto objektů a ověření podpisů na objektech používat produkt DCM (Digital Certificate Manager).

Cíle tohoto scénáře jsou následující:

- v Firemní aplikace a další zranitelné objekty na veřejném webovém serveru (systém B) musí být podepsány certifikátem od lokálního vydavatele certifikátů (CA), aby byly sníženy náklady na aplikaci podepisování.
- v Systémoví administrátoři a další určení uživatelé musí být schopni snadno ověřit digitální podpisy v systémech, aby ověřili zdroj a pravost firemních podepsaných objektů. Aby výše uvedené požadavky byly splněny, každý server musí mít vlastní kopii firemního certifikátu pro ověření podpisu a certifikátu lokálního vydavatele certifikátů (CA) ve své paměti certifikátů \*SIGNATUREVERIFICATION.
- v Ověřením podpisů na firemních aplikacích a jiných objektech mohou administrátoři a jiní určení uživatelé detekovat, zda byl obsah objektů od doby jejich podpisu změněn.
- v Systémový administrátor musí používat DCM k podepisování objektů. Systémový administrátor a jiní určení uživatelé musí být schopni používat DCM k ověření podpisů objektů.

### **Podrobnosti**

Následující obrázek znázorňuje proces podepisování objektů a ověřování podpisu, který bude implementován v tomto scénáři:

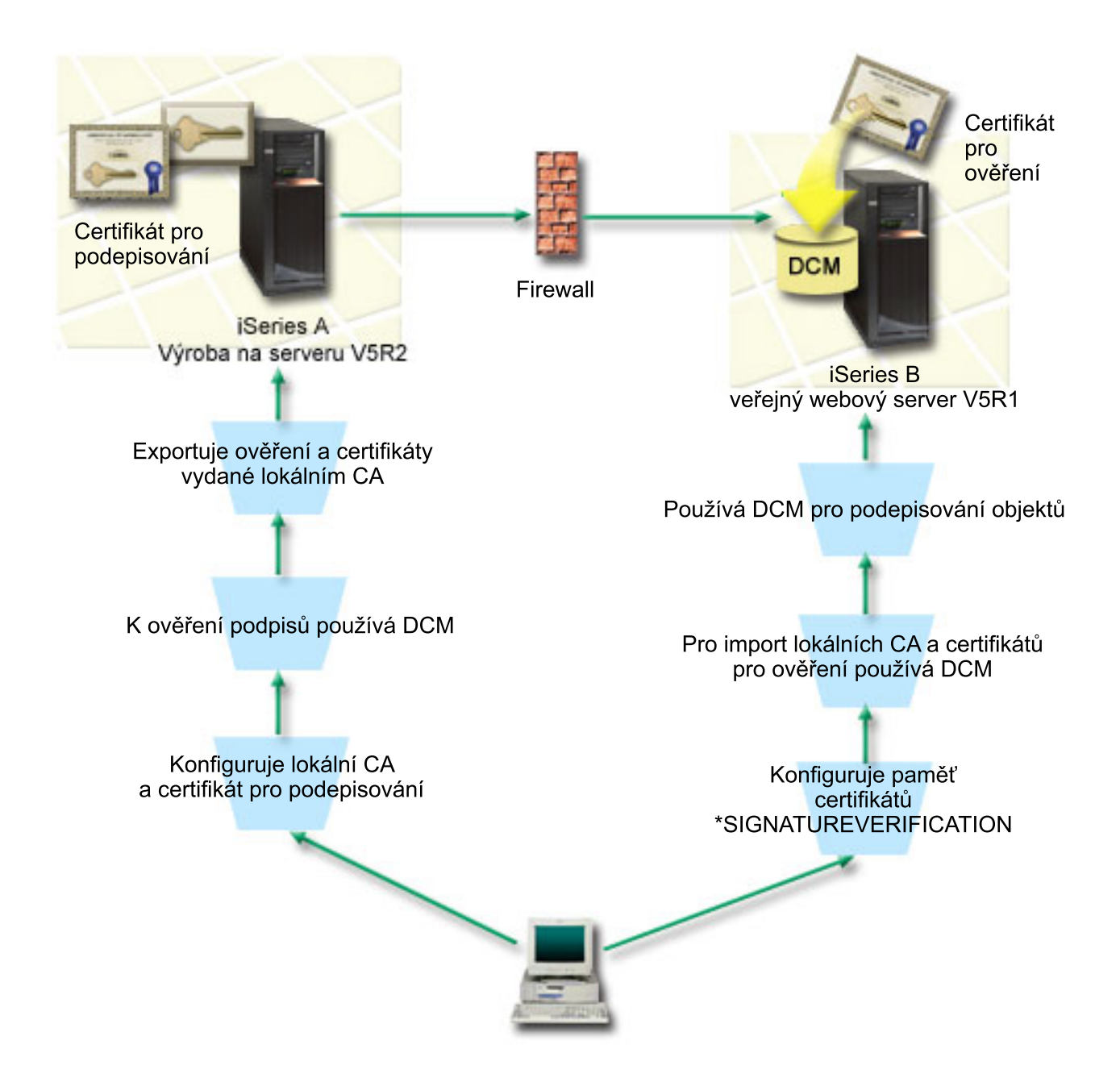

Obrázek zobrazuje následující body, které se vztahují k tomuto scénáři:

#### **Systém A**

- v Systém A má nainstalován a spuštěn operační systém i5/OS verze 5, vydání 2 (V5R2).
- v Systém A je interní provozní server společnosti a a vývojová platforma pro veřejný webový server iSeries (systém B).
- v Systém A má nainstalovánu komponentu Cryptographic Access Provider 128-bit for iSeries (5722–AC3).
- v Systém A má nainstalovány a nakonfigurovány produkty Digital Certificate Manager (i5/OS, volba 34) a IBM HTTP Server (5722–DG1).
- v Systém A vystupuje jako lokální vydavatel certifikátů (CA) a certifikát pro podepisování objektů je uložen v tomto systému.
- v Systém A používá produkt DCM k podepisování objektů a vystupuje jako primární systém podepisování objektů pro firemní veřejné aplikace a další objekty.

v Systém A je nakonfigurován tak, aby umožňoval ověřování podpisů.

#### **Systém B**

- v Systém B má nainstalován a spuštěn operační systém i5/OS verze 5, vydání 2 (V5R2).
- v Systém B je firemní vnější veřejný webový server, který je umístěn za ochrannou bariérou společnosti.
- v Systém B má nainstalovánu komponentu Cryptographic Access Provider 128-bit (5722–AC3).
- v Systém A má nainstalovány a nakonfigurovány produkty Digital Certificate Manager (i5/OS, volba 34) a IBM HTTP Server (5722–DG1).
- v Systém B nevystupuje jako lokální CA, ani nepodepisuje objekty systému B.
- v Systém B je nakonfigurován tak, aby umožnil ověřování podpisu pomocí produktu DCM tak, že vytvoří paměť certifikátů \*SIGNATUREVERIFICATION a naimportuje potřebné certifikáty pro ověření a certifikáty lokálního vydavatele certifikátů (CA).
- Produkt DCM se používá k ověření podpisů na objektech.

### **Nezbytné předpoklady a podmínky**

Nezbytné podmínky a předpoklady pro realizaci uvedeného scénáře jsou tyto:

- 1. Všechny systémy splňují požadavky pro instalaci a použití produktu DCM (Digital Certificate Manager).
- 2. Na žádném ze systémů dosud nikdo nekonfiguroval a nepoužíval produkt DCM.
- 3. Všechny systémy mají nainstalovánu nejvyšší úroveň licencovaného programu Cryptographic Access Provider 128-bit (5722-AC3).
- 4. Systémová hodnota QVFYOBJRST (Ověření podpisů objektů během obnovy) na všech serverech ve scénáři je předvoleně nastavena na hodnotu 3 a toto nastavení nebude změněno. Předvolené nastavení zajišťuje, aby server mohl ověřovat podpisy objektů, zatímco vy obnovujete podepsané objekty.
- 5. Systémový administrátor systému A musí mít zvláštní oprávnění \*ALLOBJ, aby mohl podepisovat objekty, nebo jeho uživatelský profil musí mít oprávnění k aplikaci pro podepisování objektů.
- 6. Systémový administrátor nebo jiný uživatel, který vytváří paměť certifikátů v DCM, musí mít zvláštní oprávnění \*SECADM a \*ALLOBJ.
- 7. Systémový administrátor anebo jiní uživatelé všech ostatních systémů musí mít zvláštní oprávnění \*AUDIT, aby byli schopni ověřovat podpisy objektů.

### **Skupina úloh týkající se konfigurace**

Při realizaci tohoto scénáře musíte provést dvě skupiny úloh: V první skupině úloh budete konfigurovat systém A tak, aby vystupoval jako lokální vydavatel certifikátů (CA) a aby byl schopen podepisovat a ověřovat podpisy objektů. Ve druhé skupině úloh budete konfigurovat systém B tak, aby byl schopen ověřovat podpisy objektů, které vytvoří systém A.

Pokyny k dokončení těchto kroků uvádí podrobnosti scénáře, které jsou uvedeny níže.

#### **Skupina úloh týkající se serveru A**

Musíte dokončit každou z níže uvedených úloh v systému A, abyste vytvořili soukromého lokálního vydavatele certifikátů (CA) a abyste byly schopni podepisovat objekty a ověřovat podpisy objektu způsobem, který je popsán ve scénáři:

- 1. Dokončete všechny nezbytné kroky týkající se instalace a konfigurace veškerých potřebných produktů iSeries.
- 2. Použijte produkt DCM k vytvoření lokálního vydavatele certifikátů (CA) za účelem vydávání certifikátů pro podepisování objektů.
- 3. Použijte produkt DCM k vytvoření definice aplikace.
- 4. Použijte produkt DCM k přiřazení certifikátu k definici aplikace pro podepisování objektů.
- 5. Použijte produkt DCM k podepsání objektů programu cgi-bin.
- 6. Produkt DCM použijte k vyexportování certifikátů, které musí použít ostatní systémy pro pro ověření podpisů objeků. Musíte vyexportovat jak kopii certifikátu lokálního CA, tak i kopii certifikátu pro podepisování objektů do souboru.
- 7. Přeneste soubory s certifikáty na veřejný server společnosti (systém B), tak abyste vy i ostatní uživatelé mohli ověřit podpisy vytvořené systémem A.

#### **Skupina úloh týkající se systému B**

Pokud máte v úmyslu obnovovat podepsané objekty, které v tomto scénáři přenesete na veřejný webový server (systém B), měli byste před vlastním přenosem podepsaných objektů provést v systému B níže uvedené konfigurační úlohy týkající se ověřování podpisů. Konfiguraci ověřování podpisů musíte dokončit, abyste mohli úspěšně ověřovat podpisy během obnovování podepsaných objektů na veřejném webovém serveru.

V systému B je třeba provést níže uvedené úlohy, abyste byli schopni ověřovat podpisy na objektech způsobem, který je popsán ve scénáři:

- 1. Použijte produkt DCM k vytvoření paměti certifikátů \*SIGNATUREVERIFICATION.
- 2. Použijte produkt DCM k importu certifikátu lokálního vydavatele certifikátů (CA) a certifikátu pro ověření podpisu.
- 3. Použijte produkt DCM k ověření podpisů na přenesených objektech.

**Související informace** DCM (Digital Certificate Manager)

### **Scénář: Použití produktu DCM k podepisování objektů a ověření podpisů**

Chcete-li nakonfigurovat a používat produkt DCM k podepisování objektů způsobem, který je popsán v tomto scénáři, proveďte následující kroky:

### **Krok 1: Dokončete všechny kroky týkající se nezbytných předpokladů**

K tomu, abyste mohli začít s konfiguračními úlohami při realizaci tohoto scénáře, musíte nejprve splnit všechny nezbytné [předpoklady](#page-11-0) týkající se instalace a konfigurace potřebných produktů na serverech iSeries.

### **Krok 2: Vytvořte lokálního vydavatele certifikátů (CA), který bude vydávat soukromý certifikát pro podepisování objektů**

Pokud chcete použít produkt DCM (Digital Certificate Manager) k vytvoření lokálního vydavatele certifikátů (CA), budete muset vyplnit řadu formulářů. Tyto formuláře vás provedou procesem vytvoření lokálního CA a dalšími úlohami potřebnými k zahájení používání digitálních certifikátů pro SSL (Secure Sockets Layer), podepisování objektů a ověřování podpisů. I když v tomto scénáři nemusíte nakonfigurovat certifikáty pro SSL, musíte vyplnit všechny formuláře uvedené v úloze, abyste mohli nakonfigurovat systém pro podepisování objektů.

Chcete-li použít DCM pro vytvoření a provozování lokláního CA, postupujte takto: Teď, když jste vytvořili lokálního vydavatele certifikátů (CA) a certifikát pro podepisování objektů, musíte nadefinovat aplikaci pro podepisování objektů, která bude uvedený certifikát pro podepisování objektů používat.

- 1. Spusťte produkt DCM.
- 2. V navigačním okně produktu DCM vyberte volbu **Vytvoření vydavatele certifikátů (CA)**. Zobrazí se sada formulářů.

**Poznámka:** Jestliže si nejste jisti, jak vyplnit určitý formulář v této řízené úloze, vyberte tlačítko s otazníkem (**?**) v horní části stránky, čímž se dostanete do online nápovědy.

- 3. Vyplňte všechny formuláře pro tuto řízenou úlohu. Během provádění této úlohy musíte:
	- a. Poskytnout identifikační informace pro lokálního CA.
	- b. Nainstalovat certifikát lokálního CA do vašeho prohlížeče, aby váš software mohl rozpoznat lokálního CA a potvrzovat certifikáty, které lokální CA vydá.
- c. Zadat data týkající se zásady pro vašeho lokálního CA.
- d. Pomocí nového lokálního CA vydat serverový nebo klientský certifikát, který budou vaše aplikace používat pro připojení SSL.
	- **Poznámka:** Přestože tento scénář nepoužívá tento typ certifikátu, musíte jej vytvořit, abyste mohli pomocí lokálního CA vydávat certifikát pro podepisování objektů, který potřebujete. Pokud zrušíte úlohu, aniž byste vytvořili tento certifikát, musíte samostatně vytvořit váš certifikát pro podepisování objektů a paměť certifikátů \*OBJECTSIGNING, ve které je certifikát pro podepisování objektů uložen.
- e. Vybrat aplikace, které mohou použít serverový nebo klientský certifikát pro připojení SSL.

**Poznámka:** Pro účely tohoto scénáře nemusíte zvolit žádnou aplikaci a klepnutím na tlačítko **Pokračovat** zobrazíte další formulář.

- f. Pomocí nového lokálního CA vydat certifikát pro podepisování objektů, který budou používat aplikace k digitálnímu podepisování objektů. Tato dílčí úloha vytvoří paměť certifikátů \*OBJECTSIGNING. Tuto paměť certifikátů budete používat při správě certifikátů pro podepisování objektů.
- g. Vybrat aplikace, které by měly důvěřovat vašemu lokálnímu CA.

### **Krok 3: Vytvořte definici aplikace pro podepisování objektů**

Když jste vytvořili váš certifikát pro podepisování objektů, musíte pomocí produktu DCM (Digital Certificate Manager) nadefinovat aplikaci pro podepisování objektů, která bude uvedený certifikát používat k podepisování objektů. Definice aplikace se nemusí odkazovat na skutečnou aplikaci. Definice aplikace, kterou vytvoříte, může místo toho popisovat typ nebo skupinu objektů, které hodláte podepisovat. Definici potřebujete, abyste mohli přiřadit ID aplikace k certifikátu a tak aktivovali proces podepisování.

Chcete-li pomocí produktu DCM vytvořit aplikaci pro podepisování objektů, postupujte takto:

- 1. V navigačním okně klepněte na **Výběr paměti certifikátů** a vyberte **\*OBJECTSIGNING** jako paměť certifikátů, kterou chcete otevřít.
- 2. Když se zobrazí stránka Paměť certifikátů a heslo, zadejte heslo, které jste pro danou paměť certifikátů zadali, když jste ji tvořili, a klepněte na **Pokračovat**.
- 3. V navigačním okně vyberte volbu **Správa aplikací**. Zobrazí se seznam úloh.
- 4. Vyberte ze seznamu úloh volbu **Přidat aplikaci**. Zobrazí se formulář pro definici aplikace.
- 5. Vyplňte formulář a klepněte na **Přidat**.

Nyní musíte přiřadit váš certifikát pro podepisování objektů k aplikaci, kterou jste vytvořili.

### **Krok 4: Přiřaďte certifikát k definici aplikace pro podepisování objektů**

Chcete-li přiřadit certifikát k aplikaci pro podepisování objektů, proveďte následující kroky:

- 1. V navigačním okně DCM vyberte volbu **Správa certifikátů**. Zobrazí se seznam úloh.
- 2. Ze seznamu úloh vyberte volbu **Přiřadit certifikát**. Zobrazí se seznam certifikátů v aktuální paměti certifikátů.
- 3. Ze seznamu vyberte příslušný certifikát a klepněte na **Přiřadit k aplikacím**. Zobrazí se seznam definic aplikací pro aktuální paměť certifikátů.
- 4. Vyberte ze seznamu jednu nebo více aplikací a klepněte na **Pokračovat**. Zobrazí se stránka, která buď potvrdí přiřazení certifikátu, nebo v případě problémů informuje o chybách.

Až dokončíte tuto úlohu, budete připraveni prostřednictvím DCM podepisovat objekty typu program, které se budou používat na firemním veřejném webovém serveru (systém B).

**Poznámka:** Pro účely tohoto scénáře nemusíte zvolit žádnou aplikaci a klepnutím na tlačítko **Pokračovat** dokončíte úlohu.

### **Krok 5: Podepište objekty typu program**

Chcete-li prostřednictvím produktu DCM podepisovat objekty typu program, které se budou používat na firemním veřejném webovém serveru (systém B), proveďte následující kroky:

- 1. V navigačním okně klepněte na **Výběr paměti certifikátů** a vyberte **\*OBJECTSIGNING** jako paměť certifikátů, kterou chcete otevřít.
- 2. Zadejte heslo pro paměť certifikátů \*OBJECTSIGNING a klepněte na **Pokračovat**.
- 3. Když se obnoví navigační okno, vyberte **Správa podepisovatelných objektů**. Zobrazí se seznam úloh.
- 4. Vyberte ze seznamu úlohu **Podepsat objekt** a zobrazí se seznam definic aplikací, které můžete použít pro podepisování objektů.
- 5. Vyberte aplikaci, kterou jste nadefinovali v předešlém kroku a klepněte na **Podepsat objekt**. Zobrazí se formulář, který vám umožní zadat umístění objektů, které si přejete podepsat.
- 6. Do nabídnutého pole zadejte úplnou cestu a jméno souboru objektu nebo adresáře objektů, které chcete podepsat, a klepněte na **Pokračovat**. Nebo zadejte umístění adresáře, klepněte na **Procházet**. Zobrazí se obsah adresáře, abyste mohli vybrat objekty pro podepsání.
	- **Poznámka:** Jméno objektu musíte začít úvodním lomítkem, jinak by se mohla vyskytnout chyba. Pro popis části adresáře, kterou chcete podepsat, můžete také použít určité zástupné znaky. Tyto zástupné znaky jsou hvězdička (**\***), která zastupuje *libovolný počet znaků* a otazník (**?**), který zastupuje *libovolný jednotlivý znak*. Pokud např. chcete podepsat všechny objekty v určitém adresáři, můžete zadat /mydirectory/\*; nebo když chcete podepsat všechny programy v určité knihovně, můžete zadat /QSYS.LIB/QGPL.LIB/\*.PGM. Tyto zástupné znaky můžete používat pouze v poslední části jména cesty; zadání např. /mydirectory\*/filename by mělo za následek chybovou zprávu. Pokud chcete použít funkci **Procházet**, abyste viděli seznam obsahu knihovny nebo adresáře, musíte zadat zástupný znak jako součást jména cesty dříve, než klepnete na **Procházet**.
- 7. Vyberte volbu zpracování, kterou chcete použít k podepsání vybraného objektu nebo objektů, a klepněte na **Pokračovat**.
	- **Poznámka:** Pokud vyberete volbu pro čekání na výsledky úlohy, zobrazí se soubor s výsledky přímo ve vašem prohlížeči. Výsledky pro aktuální úlohu jsou připojeny ke konci souboru s výsledky. Soubor tudíž kromě výsledků aktuální úlohy může obsahovat výsledky z kterýchkoliv předchozích úloh. Pomocí pole data v souboru můžete určit, které řádky souboru se týkají aktuální úlohy. Pole data je ve formátu RRRRMMDD. První pole v souboru může být buď ID zprávy (pokud v průběhu zpracování objektu došlo k chybě), nebo pole data (udává datum zpracování úlohy).
- 8. Zadejte úplnou cestu a jméno souboru, do kterého se mají uložit výsledky úlohy podepsání objektu, a klepněte na **Pokračovat**. Anebo zadejte umístění adresáře, klepněte na **Procházet** a zobrazí se vám obsah adresáře, abyste mohli vybrat soubor pro uložení výsledků úlohy. Zobrazí se zpráva, která oznamuje, že úloha pro podepsání objektu byla spuštěna. Výsledky úlohy si můžete prohlédnout v úloze **QOBJSGNBAT** v protokolu úlohy.

Chcete-li zajistit, abyste vy a další určení uživatelé mohli ověřovat podpisy, musíte vyexportovat nezbytné certifikáty do souboru a přenést soubor certifikátů do systému B. Musíte také dokončit všechny úlohy konfigurace ověřování podpisů v systému B, než přenesete podepsané objekty typu program do systému B. Konfigurace ověřování podpisů musí být dokončena, abyste mohli úspěšně ověřovat podpisy během obnovy podepsaných objektů do systému B.

### **Krok 6: Vyexportujte certifikáty, abyste povolili ověřování podpisů v systému B**

Použití metody podepisování objektů k zajištění integrity obsahu předpokládá, že vy a další určení uživatelé máte prostředky k ověřování pravosti podpisu. K tomu, abyste ověřili podpisy objektů ve stejném systému, který tyto objekty podepisuje (systém A), musíte pomocí produktu DCM vytvořit paměť certifikátů \*SIGNATUREVERIFICATION. Uvedená paměť certifikátů musí obsahovat kopii jak certifikátu pro podepisování objektů, tak i kopii certifikátu CA pro CA, který vydal certifikát pro podepisování.

Chcete-li umožnit i jiným, aby mohli ověřovat podpisy, musíte také jim poskytnout kopii certifikátu, který podepisuje objekty. Pokud používáte lokálního vydavatele certifikátů (CA) k vydávání certifikátů, musíte těmto určeným uživatelům poskytnout také kopii certifikátu lokálního CA.

Jestliže si přejete pomocí produktu DCM ověřovat podpisy ve stejném systému, který podepsal objekty (systém A v tomto scénáři), proveďte následující kroky:

- 1. V navigačním okně vyberte volbu **Vytvoření nové paměti certifikátů** a zvolte **\*SIGNATUREVERIFICATION** jako paměť certifikátů, která se má vytvořit.
- 2. Klepnutím na **Ano** zkopírujete existující certifikáty pro podepisování objektů do nové paměti certifikátů jako certifikáty pro ověřování podpisů.
- 3. Zadejte heslo pro novou paměť certifikátů a klepněte na **Pokračovat**, abyste vytvořili paměť certifikátů. Nyní můžete prostřednictvím DCM ověřovat podpisy objektů ve stejném systému, který používáte pro podepisování objektů.

Pokud chcete pomocí produktu DCM vyexportovat kopii certifikátu lokálního CA a kopii certifikátu pro podepisování objektů jako certifikát pro ověřování podpisů, abyste mohli ověřovat podpisy objektů na jiných systémech (systém B), proveďte následující kroky:

- 1. V navigačním okně vyberte volbu **Správa certifikátů** a pak úlohu **Export certifikátu**.
- 2. Vyberte **Vydavatel certifikátu (CA)** a klepněte na **Pokračovat**. Zobrazí se seznam certifikátů CA, které můžete vyexportovat.
- 3. Vyberte ze seznamu certifikát lokálního CA, kterého jste vytvořili dříve, a klepněte na **Export**.
- 4. Zadejte **Soubor** jako vaše místo určení exportu a klepněte na **Pokračovat**.
- 5. Zadejte úplnou cestu a jméno souboru exportovaného certifikátu lokálního CA a klepněte na **Pokračovat**, abyste vyexportovali certifikát.
- 6. Klepnutím na **OK** ukončíte stránku pro potvrzení exportu. Nyní můžete vyexportovat kopii certifikátu pro podepisování objektů.
- 7. Znovu vyberte úlohu **Export certifikátu**.
- 8. Vyberte **Podepisování objektů**. Zobrazí se seznam certifikátů pro podepisování objektů, které můžete vyexportovat.
- 9. Vyberte ze seznamu odpovídající certifikát pro podepisování objektů a klepněte na **Export**.
- 10. Zvolte **Soubor jako certifikát pro ověřování podpisů** jako místo určení a klepněte na **Pokračovat**.
- 11. Zadejte úplnou cestu a jméno souboru exportovaného certifikátu pro ověřování podpisů a klepněte na **Pokračovat**, abyste vyexportovali certifikát.

Nyní můžete tyto soubory přenést na koncové systémy, na kterých chcete ověřovat podpisy, jež jste vytvořili pomocí certifikátu.

### **Krok 7: Přeneste soubory s certifikáty na veřejný firemní systém B**

Soubory certifikátů, které jste vytvořili v systému A, musíte přenést do systému B (v tomto scénáři jde o firemní veřejný webový server), abyste je mohli nakonfigurovat pro ověřování objektů, které jste podepsali. K přenesení souborů certifikátů můžete použít několik různých metod. K přenesení souborů můžete například použít FTP (File Transfer Protocol) nebo distribuci balíků programů v Centrální správě.

### **Krok 8: Úlohy ověřování podpisů: Vytvořte paměť certifikátů \*SIGNATUREVERIFICATION**

Jestliže chcete ověřovat podpisy objektů v systému B (firemní veřejný webový server), pak musí mít systém B kopii odpovídajících certifikátů pro ověřování podpisů v paměti certifikátů \*SIGNATUREVERIFICATION. Jelikož jste se rozhodli k podepisování objektů používat certifikát, vydaný lokálním vydavatelem certifikátů (CA - certificate authority), paměť certifikátů musí také obsahovat kopii certifikátu lokálního CA.

Chcete-li vytvořit paměť certifikátů \*SIGNATUREVERIFICATION, postupujte následovně:

- 1. Spusťte produkt DCM.
- 2. V navigačním okně produktu DCM vyberte volbu **Vytvoření nové paměti certifikátů** a zvolte **\*SIGNATUREVERIFICATION** jako paměť certifikátů, která se má vytvořit.

**Poznámka:** Jestliže si nejste jisti, jak vyplnit určitý formulář v této řízené úloze, vyberte tlačítko s otazníkem (**?**) v horní části stránky, čímž se dostanete do online nápovědy.

3. Zadejte heslo pro novou paměť certifikátů a klepněte na **Pokračovat**, abyste vytvořili paměť certifikátů. Nyní můžete naimportovat certifikáty do paměti certifikátů a používat je k ověřování podpisů objektů.

### **Krok 9: Úlohy ověřování podpisů: Naimportujte certifikáty**

Pokud chcete ověřit podpis na objektu, paměť certifikátů \*SIGNATUREVERIFICATION musí obsahovat kopii certifikátu pro ověřování podpisů. Jestliže je certifikát pro podepisování soukromým certifikátem, paměť certifikátů musí také obsahovat kopii certifikátu lokálního vydavatele certifikátů (CA), který vydal certifikát pro podepisování. V tomto scénáři byly vyexportovány oba certifikáty do souboru a tento soubor byl přenesen do každého koncového systému.

Chcete-li naimportovat tyto certifikáty do paměti certifikátů \*SIGNATUREVERIFICATION, postupujte následovně: Nyní můžete pomocí produktu DCM ověřovat v systému B podpisy na objektech, které jste vytvořili s odpovídajícím certifikátem pro podepisování objektů v systému A.

- 1. V navigačním okně produktu DCM klepněte na **Výběr paměti certifikátů** a jako paměť certifikátů, kterou chcete otevřít, zvolte **\*SIGNATUREVERIFICATION**.
- 2. Když se zobrazí stránka Paměť certifikátů a heslo, zadejte heslo, které jste pro danou paměť certifikátů zadali, když jste ji tvořili, a klepněte na **Pokračovat**.
- 3. Když se navigační okno obnoví, vyberte volbu **Správa certifikátů**. Zobrazí se seznam úloh.
- 4. Ze seznamu úloh vyberte úlohu **Import certifikátu**.
- 5. Jako typ certifikátu, který budete importovat, vyberte **Vydavatel certifikátu (CA)** a klepněte na **Pokračovat**.

**Poznámka:** Musíte nejprve naimportovat certifikát lokálního CA a teprve poté soukromý certifikát pro ověřování podpisů, jinak import certifikátu pro ověřování podpisů selže.

- 6. Zadejte úplnou cestu a jméno souboru s certifikátem CA a klepněte na **Pokračovat**. Zobrazí se zpráva, která buď potvrdí úspěšnost importu certifikátu, nebo poskytne informace o chybách v případě, že import selhal.
- 7. Znovu vyberte úlohu **Import certifikátu**.
- 8. Jako typ certifikátu, který se má naimportovat, zvolte **Ověřování podpisů** a klepněte na **Pokračovat**.
- 9. Zadejte úplnou cestu a jméno souboru souboru s certifikátem pro ověřování podpisů a klepněte na **Pokračovat**. Zobrazí se zpráva, která buď potvrdí úspěšnost importu certifikátu, nebo poskytne informace o chybách v případě, že import selhal.

### **Krok 10: Úlohy ověřování podpisů: Ověřte podpisy na objektech typu program**

Chcete-li pomocí produktu DCM ověřovat podpisy na přenesených objektech typu program, postupujte takto:

- 1. V navigačním okně vyberte volbu **Výběr paměti certifikátů** a vyberte **\*SIGNATUREVERIFICATION** jako paměť certifikátů, kterou chcete otevřít.
- 2. Zadejte heslo pro paměť certifikátů \*SIGNATUREVERIFICATION a klepněte na **Pokračovat**.
- 3. Když se obnoví navigační okno, vyberte **Správa podepisovatelných objektů**. Zobrazí se seznam úloh.
- 4. Ze seznamu úloh vyberte úlohu **Ověření podpisu objektu**, abyste specifikovali umístění objektů, u kterých chcete ověřit podpis.
- 5. Do nabídnutého pole zadejte úplnou cestu a jméno souboru objektu nebo adresáře objektů, u kterých chcete ověřit podpisy, a klepněte na **Pokračovat**. Nebo zadejte umístění adresáře, klepněte na **Procházet**. Zobrazí se obsah adresáře, abyste mohli vybrat objekty pro ověření podpisu.
- <span id="page-20-0"></span>**Poznámka:** Pro popis části adresáře, kterou chcete ověřit, můžete také použít určité zástupné znaky. Tyto zástupné znaky jsou hvězdička (**\***), která zastupuje *libovolný počet znaků* a otazník (**?**), který zastupuje *libovolný jednotlivý znak*. Pokud např. chcete podepsat všechny objekty v určitém adresáři, můžete zadat /mydirectory/\*; nebo když chcete podepsat všechny programy v určité knihovně, můžete zadat /QSYS.LIB/QGPL.LIB/\*.PGM. Tyto zástupné znaky můžete používat pouze v poslední části jména cesty; zadání např. /mydirectory\*/filename by mělo za následek chybovou zprávu. Pokud chcete použít funkci Procházet, abyste viděli seznam obsahu knihovny nebo adresáře, musíte zadat zástupný znak jako součást jména cesty dříve, než klepnete na **Procházet**.
- 6. Vyberte volby zpracování, které chcete použít k ověřování podpisu na zvoleném objektu nebo objektech, a klepněte na **Pokračovat**.
	- **Poznámka:** Pokud vyberete volbu pro čekání na výsledky úlohy, zobrazí se soubor s výsledky přímo ve vašem prohlížeči. Výsledky pro aktuální úlohu jsou připojeny ke konci souboru s výsledky. Soubor tudíž kromě výsledků aktuální úlohy může obsahovat výsledky z kterýchkoliv předchozích úloh. Pomocí pole data v souboru můžete určit, které řádky souboru se týkají aktuální úlohy. Pole data je ve formátu RRRRMMDD. První pole v souboru může být buď ID zprávy (pokud v průběhu zpracování objektu došlo k chybě), nebo pole data (udává datum zpracování úlohy).
- 7. Zadejte úplnou cestu a jméno souboru, který se má použít pro uložení výsledků úlohy ověření podpisu, a klepněte na **Pokračovat**. Anebo zadejte umístění adresáře, klepněte na **Procházet** a zobrazí se vám obsah adresáře, abyste mohli vybrat soubor pro uložení výsledků úlohy. Zobrazí se zpráva, která oznamuje, že úloha pro ověření podpisů objektů byla spuštěna. Výsledky úlohy si můžete prohlédnout v úloze **QOBJSGNBAT** v protokolu úlohy.

# **Scénář: Použití rozhraní API k podepisování objektů a ověřování podpisů**

Tento scénář popisuje společnost zabývající se vývojem aplikací, která chce programově podepisovat aplikace, jež prodává. Chtějí mít možnost ujistit své zákazníky, že aplikace pochází z jejich společnosti a poskytnout jim prostředek pro detekci neautorizovaných změn v aplikacích během jejich instalace. Na základě obchodních potřeb společnosti a na základě cílů v oblasti zabezpečení ochrany dat tento scénář popisuje, jak je možné použít rozhraní Sign Object API a rozhraní Add Verifier API k podepisování objektů a umožnění ověření podpisu.

### **Situace**

Vaše společnost (MyCo, Inc.) je obchodním partnerem pro, který vyvíjí aplikace pro zákazníky. Vy, jako vývojový pracovník softwaru společnosti, jste odpovědný za balení těchto aplikací pro distribuci k zákazníkům. V současné době používáte určité programy, které provádějí balení těchto aplikací. Zákazníci si mohou objednat kompaktní disk (CD-ROM) nebo si mohou aplikaci stáhnout z vaší webové stránky.

Snažíte se, abyste věděl o všech aktuálních novinkách v oboru, hlavně o novinkách v zabezpečení ochrany dat. Proto víte, že zákazníci mají oprávněné obavy o zdroj a obsah programů, které získávají nebo stahují z webové stránky. Stalo se, že si zákazníci mysleli, že získávají nebo stahují produkt z důvěryhodného zdroje, ale zjistilo se, že nešlo o skutečný zdroj produktu. Někdy toto nedorozumění vedlo k tomu, že zákazníci si nainstalovali jiný produkt, než který očekávali. Někdy se zjistilo, že nainstalovaný produkt je svévolný program nebo že nainstalovaný produkt byl změněn a poškodil systém zákazníka.

Ačkoli se tyto typy problémů u zákazníků běžně nevyskytují, chcete přesvědčit zákazníky, že aplikace, které od vás získají, jsou skutečně z vaší společnosti. Chcete také nabídnout zákazníkům možnost kontroly integrity těchto aplikací, aby si mohli sami zjistit, zda obdržené aplikace byly změněny, dříve, než je nainstalují.

Na základě vašeho zkoumání jste se rozhodli, že budete k dosažení vašich cílů v oblasti zabezpečení ochrany dat používat schopnosti podepisování objektů systému i5/OS. Digitální podpisy na vašich aplikacích dovolí vašim zákazníkům ověřit, že vaše společnost je legitimním zdrojem aplikací, které obdrželi nebo stáhli. Jelikož v současné době balíte aplikace pomocí programu, rozhodli jste se, že použijete rozhraní API, abyste do vašeho aktuálního procesu balení snadno přidali podepisování objektů. Dále jste se rozhodli používat pro podepisování objektů veřejný certifikát, takže celý proces ověřování podpisů bude pro vaše zákazníky během instalace vašeho produktu transparentní.

Součástí balíku aplikací je i kopie digitálního certifikátu, který jste použili k podepsání objektů. Když zákazník obdrží balík aplikací, může pomocí veřejného klíče certifikátu ověřit podpis na aplikaci. Zákazník takto může identifikovat a ověřit zdroj aplikace, a zároveň si ověří, že obsah objektů aplikace nebyl od okamžiku podpisu změněn.

Tento příklad slouží jako užitečný úvod do procesu nastavení programového podepisování objektů pro aplikace, které vyvíjíte a balíte pro jiné uživatele.

### **Výhody scénáře**

Tento scénář má následující výhody:

- v Použití rozhraní API k balení a podepisování objektů pomocí programu snižuje dobu, kterou musíte strávit nad implementací takového zabezpečení ochrany dat.
- v Použití rozhraní API k podepisování objektů během jejich balení snižuje počet nezbytných kroků, které musíte provést při podepisování objektů, protože proces podepisování objektů je součástí procesu balení.
- v Podepisování objektů vám poskytuje prostředky ke snadnější kontrole, zda byly objekty po jejich podpisu změněny. Tak můžete snížit výskyt a řešení některých problémů, které by se objevily v budoucnosti při pátrání po problémech v aplikacích u zákazníků.
- v Používání certifikátu od známého veřejného vydavatele certifikátů (CA) při podepisování objektů vám dovoluje používat rozhraní Add Verifier API jako součást programu výstupního bodu ve vašem programu instalace produktu. Používání uvedeného rozhraní API vám umožňuje automaticky přidat veřejný certifikát, který jste použili k podepsání aplikace, do systému vašeho zákazníka. Tak zajistíte, aby ověřování podpisu bylo pro vašeho zákazníka transparentní.

### **Cíle**

V tomto scénáři si společnost MyCo, Inc. přeje pomocí programu podepisovat aplikace, které balí a distribuuje svým zákazníkům. Jako vývojový pracovník výroby aplikací ve společnosti MyCo, Inc., v současné době balíte aplikace vaší společnosti pomocí programu, aby je bylo možné distribuovat zákazníkům. Proto chcete používat rozhraní API systému k podepisování vašich aplikací a přimět systémy iSeries u zákazníka, aby ověřovaly podpis během instalace produktu.

Cíle tohoto scénáře jsou následující:

- v Vývojový pracovník výroby aplikací musí být schopen podepisovat objekty pomocí rozhraní Sign Object API, které bude součástí stávajícího procesu balení aplikací pomocí programů.
- v Aplikace společnosti musí být podepsány s veřejným certifikátem, aby bylo zajištěno, že proces ověřování podpisů bude pro zákazníky během procesu instalace aplikačního produktu transparentní.
- v Společnost musí být schopna používat rozhraní API systému takovým způsobem, aby pomocí programu přidala požadovaný certifikát pro ověřování podpisů do paměti certifikátů \*SIGNATUREVERIFICATION na serveru iSeries zákazníka. Společnost musí být schopna vytvořit uvedenou paměť certifikátů v systému zákazníka pomocí programu během procesu instalace produktu, pokud tato dosud neexistuje.
- Zákazníci musí být schopni po instalaci produktu snadno ověřit digitální podpisy na aplikacích společnosti. Zákazníci musí být schopni ověřit podpis, takže budou moci zjistit zdroj a pravost podepsaných aplikací a současně určit, zda v aplikacích byly provedeny změny po jejich podepsání.

### **Podrobnosti**

Následující obrázek znázorňuje proces podepisování objektů a ověřování podpisu, který bude implementován v tomto scénáři:

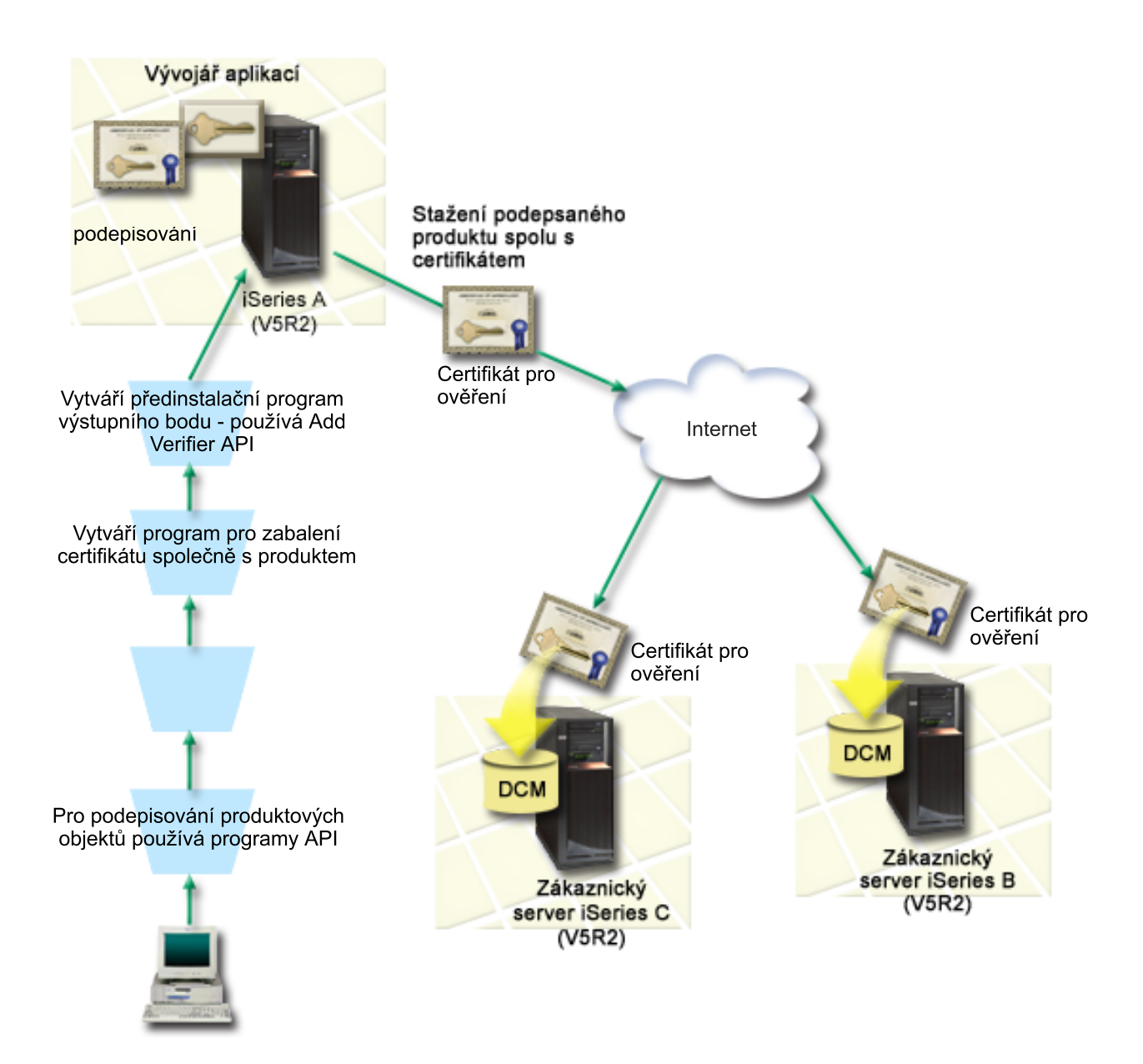

Obrázek zobrazuje následující body, které se vztahují k tomuto scénáři:

#### **Centrální systém A)**

- v Systém A má nainstalován a spuštěn operační systém i5/OS verze 5, vydání 2 (V5R2).
- v Systém A provozuje program pro balení produktu, určený pro vývojáře aplikací.
- v Systém A má nainstalovánu komponentu Cryptographic Access Provider 128-bit for iSeries (5722–AC3).
- v Systém A má nainstalovány a nakonfigurovány produkty Digital Certificate Manager (i5/OS, volba 34) a IBM HTTP Server (5722–DG1).
- v Systém A je primárním systémem pro podepisování objektů pro aplikační produkty společnosti. Podepisování produktových objektů, určených k distribuci zákazníkům, je prováděno na serveru A pomocí těchto úloh:
	- 1. Rozhraní API se použije k podepisování aplikačních produktů společnosti.
	- 2. Produkt DCM se použije k vyexportování certifikátu pro ověřování podpisu do souboru, takže zákazníci mohou ověřovat podepsané objekty.
	- 3. Napíše se program, který přidá certifikát pro ověření podpisu do podepsaného aplikačního produktu.

4. Napíše se předinstalační program výstupního bodu produktu, který bude používat rozhraní Add Verifier API. Toto rozhraní API umožňuje, aby proces instalace produktu pomocí programu přidal certifikát pro ověřování podpisů do paměti certifikátů v zákazníkově systému(systémy B a C).

#### **Systémy B a C zákazníka**

- v Systém B má nainstalován a spuštěn operační systém OS/400 verze 5, vydání 2 (V5R2) nebo novější vydání operačního systému i5/OS.
- v Systém C má nainstalován a spuštěn operační systém OS/400 verze 5, vydání 2 (V5R2) nebo novější vydání operačního systému i5/OS.
- v Systémy B a C mají nainstalovány a nakonfigurovány produkty Digital Certificate Manager (volba 34) a IBM HTTP Server (5722–DG1).
- v Pro systémy B a C byla zakoupena z webových stránek společnosti zabývající se vývojem aplikací (která je majitelem systému A) stažena aplikace.
- v Systémy B a C obdržely kopii certifikátu pro ověřování podpisu společnosti MyCo během procesu instalace aplikace společnosti MyCo, který vytvořil paměť certifikátů \*SIGNATUREVERIFICATION na každém z těchto systémů zákazníka.

### **Nezbytné předpoklady a podmínky**

Nezbytné podmínky a předpoklady pro realizaci uvedeného scénáře jsou tyto:

- 1. Všechny systémy splňují požadavky pro instalaci a použití produktu DCM (Digital Certificate Manager).
	- **Poznámka:** Splnění nezbytných podmínek pro instalaci a použití produktu DCM je volitelným požadavkem pro zákazníky (systémy B a C v tomto scénáři). Přestože rozhraní Add Verifier API vytvoří paměť certifikátů \*SIGNATUREVERIFICATION během procesu instalace produktu (pokud je to potřeba), vytvoří tuto paměť certifikátů s předvoleným heslem. Zákazníci musí použít produkt DCM ke změně předvoleného hesla, aby ochránili tuto paměť certifikátů před neoprávněnými přístupy.
- 2. Na žádném ze systémů dosud nikdo nekonfiguroval a nepoužíval produkt DCM.
- 3. Všechny systémy mají nainstalovánu nejvyšší úroveň licencovaného programu Cryptographic Access Provider 128-bit (5722-AC3).
- 4. Systémová hodnota QVFYOBJRST (Ověření podpisů objektů během obnovy) na všech serverech ve scénáři je předvoleně nastavena na hodnotu 3 a toto nastavení nebude změněno. Předvolené nastavení zajišťuje, aby server mohl ověřovat podpisy objektů, zatímco vy obnovujete podepsané objekty.
- 5. Správce sítě serveru A musí mít zvláštní oprávnění \*ALLOBJ, aby mohl podepisovat objekty, nebo jeho uživatelský profil musí mít oprávnění k aplikaci pro podepisování objektů.
- 6. Systémový administrátor nebo jiný uživatel (včetně programu), který vytváří paměť certifikátů v DCM, musí mít zvláštní oprávnění \*SECADM a \*ALLOBJ.
- 7. Systémoví administrátoři anebo jiní uživatelé dalších systémů musí mít zvláštní oprávnění \*AUDIT, aby byli schopni ověřovat podpisy objektů.

### **Skupina úloh týkající se konfigurace**

Chcete-li podepsat objekty tak, jak je to popsáno v tomto scénáři, přečtěte si informace uvedené v níže uvedeném tématu o podrobnostech scénáře, kde najdete kroky pro dokončení každého z těchto úkolů v systému A:

- 1. Dokončete všechny nezbytné kroky týkající se instalace a konfigurace veškerých potřebných produktů iSeries.
- 2. Použijte produkt DCM k vytvoření požadavku na certifikát za účelem získání certifikátu pro podepisování objektů od známého veřejného vydavatele certifikátů (CA).
- 3. Použijte produkt DCM k vytvoření definice aplikace pro podepisování objektů.
- 4. Použijte produkt DCM k naimportování podepsaného certifikátu pro podepisování objektů a přiřaďte jej vaší definici aplikace pro podepisování objektů.
- 5. Použijte produkt DCM k vyexportování certifikátu pro podepisování objektů jako certifikát pro ověřování podpisů, abyste umožnili svým zákazníkům používat jej k ověřování podpisů na vašich aplikačních objektech.
- 6. Aktualizujte váš program pro balení aplikace tak, aby používal rozhraní Sign Object API k podepisování vaší aplikace.
- 7. Vytvořte předinstalační program výstupního bodu, který použije rozhraní Add Verifier API jako součást procesu balení vaší aplikace. Tento program výstupního bodu vám umožní vytvořit během instalace produktu paměť certifikátů \*SIGNATUREVERIFICATION a přidat požadovaný certifikát pro ověřování podpisů na zákazníkův systém.
- 8. Přimějte zákazníky, aby používali produkt DCM k resetování předvoleného hesla pro paměť certifikátů \*SIGNATUREVERIFICATION v jejich systému.

#### **Související informace**

DCM (Digital Certificate Manager)

### **Scénář: Použití rozhraní API k podepisování objektů a ověřování podpisů objektů**

Chcete-li používat rozhraní API operačního systému i5/OS k podepisování objektů způsobem, který je popsán v tomto scénáři, proveďte následující kroky.

### **Krok 1: Dokončete všechny kroky týkající se nezbytných předpokladů**

K tomu, abyste mohli začít s konfiguračními úlohami při realizaci tohoto scénáře, musíte nejprve splnit všechny nezbytné [předpoklady](#page-20-0) týkající se instalace a konfigurace potřebných produktů na serverech iSeries.

### **Krok 2: Použijte produkt DCM k získání certifikátu od veřejného vydavatele certifikátů (CA)**

Tento scénář předpokládá, že jste nikdy dříve nepoužívali produkt DCM (Digital Certificate Manager) k vytváření a správě certifikátů. Proto musí být součástí procesu vytvoření vašeho certifikátu pro podepisování objektů i vytvoření paměti certifikátů \*OBJECTSIGNING. Uvedená paměť certifikátů, je-li vytvořena, obstarává úlohy, potřebné k vytvoření a správě certifikátů pro podepisování objektů. Chcete-li získat certifikát od známého veřejného vydavatele certifikátů (CA), vytvořte pomocí produktu DCM identifikační informace a pár klíčů veřejný-soukromý, určený pro certifikát, a předejte tyto informace vydavateli certifikátů, který vám předá váš certifikát.

Chcete-li vytvořit informace, které musíte předat známému veřejnému vydavateli certifikátů pro účely vydání certifikátu pro podepisování objektů, postupujte takto:

- 1. Spusťte produkt DCM.
- 2. V navigačním okně produktu DCM vyberte volbu **Vytvoření nové paměti certifikátů**. Tím spustíte řízenou úlohu, pomocí které vyplníte sadu formulářů. Pomocí těchto formulářů budete provedeni procesem vytvoření paměti certifikátů a certifikátu, který můžete používat pro podepisování objektů.

**Poznámka:** Jestliže si nejste jisti, jak vyplnit určitý formulář v této řízené úloze, vyberte tlačítko s otazníkem (**?**) v horní části stránky, čímž se dostanete do online nápovědy.

- 3. Vyberte **\*OBJECTSIGNING** jako paměť certifikátů, kterou chcete vytvořit, a klepněte na **Pokračovat**.
- 4. Vyberte **Ano**, abyste v rámci vytvoření paměti certifikátů \*OBJECTSIGNING vytvořili i certifikát a klepněte na **Pokračovat**.
- 5. Vyberte **VeriSign nebo jiný internetový vydavatel certifikátů (CA)** jako toho, kdo bude podepisovat nové certifikáty, a klepněte na **Pokračovat**, čímž zobrazíte formulář pro zadání identifikačních informací pro nový certifikát.
- 6. Vyplňte formulář a klepnutím na **Pokračovat** zobrazíte potvrzující stránku. Tato potvrzující stránka uvádí data požadavku na certifikát, která musíte poskytnout veřejnému vydavateli certifikátu (CA), který bude váš certifikát vydávat. Data tohoto tzv. požadavku na podepisovací certifikát (Certificate Signing Request, CSR) zahrnují veřejný klíč a další informace, které jste zadali pro nový certifikát.
- 7. Pečlivě zkopírujte a vložte data CSR do formuláře žádosti o certifikát nebo do zvláštního souboru, který veřejný CA požaduje při žádostech o certifikát. Musíte použít veškerá data CSR, včetně řádek Begin a End New Certificate Request. Jakmile tuto stránku opustíte, budou data ztracena a nebude možné je obnovit.
- 8. Pošlete formulář žádosti nebo soubor vydavateli CA, kterého jste si zvolili pro vydání a podepsání vašeho certifikátu.
- 9. Než budete moci pokračovat, musíte počkat, až vám CA vrátí podepsaný dokončený certifikát.

### **Krok 3: Vytvořte definici aplikace pro podepisování objektů**

Když jste odeslali váš požadavek na vydání certifikátu známému veřejnému vydavateli certifikátů, můžete pomocí produktu DCM nadefinovat aplikaci pro podepisování objektů, kterou budete používat k podepisování objektů. Definice aplikace se nemusí odkazovat na skutečnou aplikaci. Definice aplikace, kterou vytvoříte, může místo toho popisovat typ nebo skupinu objektů, které hodláte podepisovat. Definici potřebujete, abyste mohli přiřadit ID aplikace k certifikátu a tak aktivovali proces podepisování.

Chcete-li pomocí produktu DCM vytvořit aplikaci pro podepisování objektů, postupujte takto:

- 1. V navigačním okně klepněte na **Výběr paměti certifikátů** a vyberte **\*OBJECTSIGNING** jako paměť certifikátů, kterou chcete otevřít.
- 2. Když se zobrazí stránka Paměť certifikátů a heslo, zadejte heslo, které jste pro danou paměť certifikátů zadali, když jste ji tvořili, a klepněte na **Pokračovat**.
- 3. V navigačním okně vyberte volbu **Správa aplikací**. Zobrazí se seznam úloh.
- 4. Vyberte ze seznamu úloh volbu **Přidat aplikaci**. Zobrazí se formulář pro definici aplikace.
- 5. Vyplňte formulář a klepněte na **Přidat**.

Jakmile obdržíte podepsaný certifikát od veřejného CA, můžete přiřadit certifikát k aplikaci, kterou jste vytvořili.

### **Krok 4: Naimportujte podepsaný veřejný certifikát a přiřaďte jej k aplikaci pro podepisování objektů**

Při importu vašeho certifikátu a jeho přiřazení k aplikaci, čímž aktivujete podepisování objektů, postupujte takto:

- 1. Spusťte produkt DCM.
- 2. V navigačním okně klepněte na **Výběr paměti certifikátů** a vyberte **\*OBJECTSIGNING** jako paměť certifikátů, kterou chcete otevřít.
- 3. Když se zobrazí stránka Paměť certifikátů a heslo, zadejte heslo, které jste pro danou paměť certifikátů zadali, když jste ji tvořili, a klepněte na **Pokračovat**.
- 4. Když se navigační okno obnoví, vyberte volbu **Správa certifikátů**. Zobrazí se seznam úloh.
- 5. Ze seznamu úloh vyberte úlohu **Import certifikátu**, čímž zahájíte proces importu podepsaného certifikátu do paměti certifikátů.

**Poznámka:** Jestliže si nejste jisti, jak vyplnit určitý formulář v této řízené úloze, vyberte tlačítko s otazníkem (**?**) v horní části stránky, čímž se dostanete do online nápovědy.

- 6. Ze seznamu úloh **Správa certifikátů** vyberte úlohu **Přiřadit certifikát**. Zobrazí se seznam certifikátů v aktuální paměti certifikátů.
- 7. Ze seznamu vyberte příslušný certifikát a klepněte na **Přiřadit k aplikacím**. Zobrazí se seznam definic aplikací pro aktuální paměť certifikátů.
- 8. Vyberte ze seznamu vaši aplikaci a klepněte na **Pokračovat**. Zobrazí se stránka buď se zprávou potvrzující zvolené přiřazení, nebo s chybovou zprávou v případě nějakého problému.

Až dokončíte tuto úlohu, budete připraveni podepisovat aplikace a jiné objekty prostřednictvím rozhraní API operačního systému i5/OS. Pokud však chcete zajistit, abyste vy i jiní určení uživatelé mohli ověřovat podpisy, musíte vyexportovat nezbytné certifikáty do souboru a přenést je na všechny systémy, na kterých se budou instalovat vaše podepsané aplikace. Zákaznícké systémy pak musí být schopny používat certifikát pro účely ověření podpisu na vaší aplikaci během její instalace. Součástí vašeho instalačního programu aplikace může být rozhraní Add Verifier API, abyste jeho prostřednictvím provedli nezbytnou konfiguraci ověřování podpisů na straně vašeho zákazníka. Můžete

například vytvořit předinstalační program výstupního bodu, který pomocí rozhraní Add Verifier API nakonfiguruje systém u vašeho zákazníka.

### **Krok 5: Vyexportujte certifikáty, abyste povolili ověření podpisu na jiných systémech**

Použití metody podepisování objektů vyžaduje, abyste vy a další určení uživatelé měli prostředky k ověřování pravosti podpisu a možnost používat tyto prostředky k určení, zda na podepsaném objektu byly provedeny nějaké změny. K ověřování podpisů objektů ve stejném systému, který tyto objekty podepisuje, musíte pomocí produktu DCM vytvořit paměť certifikátů \*SIGNATUREVERIFICATION. Uvedená paměť certifikátů musí obsahovat kopii jak certifikátu pro podepisování objektů, tak i kopii certifikátu CA pro CA, který vydal certifikát pro podepisování.

Chcete-li umožnit i jiným, aby mohli ověřovat podpisy, musíte také jim poskytnout kopii certifikátu, který podepisuje objekty. Pokud používáte lokálního vydavatele certifikátů (CA) k vydávání certifikátů, musíte těmto určeným uživatelům poskytnout také kopii certifikátu lokálního CA.

Jestliže si přejete pomocí produktu DCM ověřovat podpisy ve stejném systému, který podepsal objekty (systém A v tomto scénáři), proveďte následující kroky:

- 1. V navigačním okně vyberte volbu **Vytvoření nové paměti certifikátů** a zvolte **\*SIGNATUREVERIFICATION** jako paměť certifikátů, která se má vytvořit.
- 2. Klepnutím na **Ano** zkopírujete existující certifikáty pro podepisování objektů do nové paměti certifikátů jako certifikáty pro ověřování podpisů.
- 3. Zadejte heslo pro novou paměť certifikátů a klepněte na **Pokračovat**, abyste vytvořili paměť certifikátů. Nyní můžete prostřednictvím DCM ověřovat podpisy objektů ve stejném systému, který používáte pro podepisování objektů.

Pokud chcete pomocí produktu DCM vyexportovat kopii certifikátu pro podepisování objektů jako certifikát pro ověřování podpisů, abyste umožnili i jiným uživatelům ověřovat vaše podpisy na objektech, postupujte takto:

- 1. V navigačním okně vyberte volbu **Správa certifikátů** a pak úlohu **Export certifikátu**.
- 2. Vyberte **Podepisování objektů**. Zobrazí se seznam certifikátů pro podepisování objektů, které můžete vyexportovat.
- 3. Vyberte ze seznamu odpovídající certifikát pro podepisování objektů a klepněte na **Export**.
- 4. Zvolte **Soubor jako certifikát pro ověřování podpisů** jako místo určení a klepněte na **Pokračovat**.
- 5. Zadejte úplnou cestu a jméno souboru exportovaného certifikátu pro ověřování podpisů a klepněte na **Pokračovat**, abyste vyexportovali certifikát.

Nyní můžete přidat tento soubor do instalačního balíku programů aplikace, který pro váš produkt vytváříte. Pokud použijete rozhraní Add Verifier API jako součást vašeho instalačního programu, můžete přidat tento certifikát do zákazníkovy paměti certifikátů \*SIGNATUREVERIFICATION. Rozhraní API vytvoří uvedenou paměť certifikátů, pokud dosud neexistuje. Váš instalační program pak může ověřit podpis na vašich objektech aplikace během jejich obnovení v systémech na straně zákazníka.

#### **Krok 6: Aktualizujte váš program pro balení aplikace tak, aby používal rozhraní API systému k podepisování vašich aplikací**

Nyní, když máte soubor s certifikátem pro ověřování podpisů přidán do vašeho aplikačního balíku programů, můžete pomocí rozhraní Sign Object API psát nebo upravovat stávající aplikaci tak, aby podepisovala vaše knihovny produktu během jejich balení pro účely distribuce k zákazníkům.

Chcete-li lépe porozumět, jak používat rozhraní Sign Object API v programu pro balení aplikace, prostudujte si níže uvedený příklad kódu. Tento příklad části kódu napsaný v jazyce C není úplným programem pro podepisování a balení. Jde spíše o příklad části takového programu, která volá rozhraní Sign Object API. Jestliže se rozhodnete použít tento

příklad programu, změňte jej tak, aby odpovídal vašim specifickým požadavkům. Z bezpečnostních důvodů IBM doporučuje, abyste příklad programu implementovali vlastním způsobem, než abyste použili zde uvedené předvolené hodnoty.

**Poznámka:** Použitím kódů uvedených v těchto příkladech souhlasíte s podmínkami uvedenými v části ["Licence](#page-50-0) na kód a [informace](#page-50-0) o vyloučení záruky" na stránce 45.

Změňte tento úryvek kódu tak, aby odpovídal vašim požadavkům a potřebám na použití rozhraní Sign Object API v programu pro balení vašeho aplikačního produktu. Do tohoto programu musíte předat dva parametry: jméno knihovny, která se má podepsat, a jméno ID aplikace pro podepisování podpisů. ID aplikace rozlišuje velká a malá písmena, jméno knihovny nikoliv. Program, který napíšete, může volat tento úryvek programu vícekrát, pokud součástí produktu je více knihoven, které je potřeba podepsat.

```
/* ---------------------------------------------------------------- */
/\star */
/* COPYRIGHT (C) IBM CORP. 2002, 2004 */
/\star */
/* Use Sign Object API to sign one or more libraries */
/\star */
/* The API will digitally sign all objects in a specified library *//\star */
/\star */
/\star */
/* IBM grants you a nonexclusive copyright license to use all */
/* programming code examples from which you can generate similiar */<br>/* function tailored to your own specific needs.
/* function tailored to your own specific needs.
/* All sample code is provided by IBM for illustrative purposes */
/* only. These examples have not been thoroughly *//* tested under all conditions. IBM, therefore, cannot */* guarantee or imply reliability, serviceability, or function *//* of these programs. All programs contained herein are */* provided to you "AS IS" without any warranties of any kind. *//* The implied warranties of non-infringement, merchantability and */
/* fitness for a particular purpose are expressly disclaimed. */\star */
/\star */
/\star */
/* The parameters are: *//\star */
/* char * name of the library to sign */* char * name of the application ID \begin{array}{ccc} \star/ \star & \star/ \end{array}/\star */
#include <qydosgno.h>
#include <stdlib.h>
#include <stdio.h>
#include <string.h>
int main (int argc, char *argv[])
{
  /* parameters:
    char * library to sign objects in,
    char * application identifier to sign with
   */
  int lib length, applid length, path length, multiobj length;
  Qus EC t error code;
  char libname[11];
  char path name[256];
  Qydo_Multi_Objects_T * multi_objects = NULL;
  multiobj length = 0;
```

```
error code.Bytes Provided = 0; /* return exceptions for any errors *//* -------------------------------------- */
/* construct path name given library name */
/* -------------------------------------- */
memset(libname, '\00', 11); /* initialize library name */for(lib length = 0;
   ((*(argv[1] + lib_length) != ' ') &&
    (*(argv[1] + lib_length) != '\00'));
   lib_length++);
memcpy(argv[1], libname, lib_length); /* fill in library name */
/* build path name parm for API call */
sprintf(path_name, "/QSYS.LIB/%s.LIB/*", libname);
path length = strlen(path name);
/* ----------------------------- */
/* find length of application id *//* ----------------------------- */
for(applid length = 0;
   ((*(argv[2] + applyid length) != ' ') &(*(arqu[2] + applid-length) != '00<sup>'</sup>));
   applid_length++);
/* -------------------------------- */
/* sign all objects in this library */
/* -------------------------------- */
QYDOSGNO (path name, /* path name to object */&path_length, /* length of path name */
          "OBJN0100", /* format name */
          argv[2], /* application identifier (ID) */
          \&applid length, \frac{1}{2} /* length of application ID \frac{1}{2} /
          "1", /* replace duplicate signature */
          multi_objects, /* how to handle multiple
                                      objects */
          &multiobj_length, /* length of multiple objects
                                   structure to use
                                  (0=no mult.object structure)*/
          &error code); /* error code */
```

```
return 0;
```
}

### **Krok 7: Vytvořte předinstalační program výstupního bodu, který používá rozhraní Add Verifier API**

Nyní, když máte programový proces pro podepisování vaší aplikace, můžete jako součást vašeho instalačního programu používat rozhraní Add Verifier API k vytvoření finálního produktu pro distribuci. Můžete například použít rozhraní Add Verifier API jako součást předinstalačního programu výstupního bodu, abyste zajistili, že se certifikát přidá do paměti certifikátů dříve, než se obnoví podepsané objekty aplikace. Váš instalační program pak může ověřit podpis na vašich objektech aplikace během jejich obnovení v systémech na straně zákazníka.

**Poznámka:** Z bezpečnostních důvodů toto rozhraní API neumožňuje vložit certifikát vydavatele certifikátu (CA) do paměti certifikátů \*SIGNATUREVERIFICATION. Když přidáte certifikát CA do paměti certifikátů, systém předpokládá, že CA je ověřený zdroj certifikátů. Následkem toho systém zachází s certifikátem vydaným CA, jako kdyby byl vydán ověřeným zdrojem. Z tohoto důvodu nemůžete používat rozhraní API k vytvoření programu uživatelského vstupu, který by vložil certifikát CA do paměti certifikátů. K přidání certifikátu CA do paměti certifikátů musíte použít produkt DCM (Digital Certificate Manager), abyste zajistili, že někdo musí speciálně a ručně řídit, kterým vydavatelům certifikátu (CA) systém

důvěřuje. Tímto způsobem předejdete možným případům, kdy systém mohl importovat certifikáty ze zdrojů, které administrátor vědomě nezadal jako důvěryhodné.

Pokud chcete komukoliv zabránit v používání tohoto rozhraní API k přidávání ověřovacího certifikátu do vaší paměti certifikátů \*SIGNATUREVERIFICATION bez vašeho vědomí, měli byste uvažovat o zablokování daného rozhraní API ve vašem systému. Tento úkon můžete provést pomocí nástrojů SST (system service tools), které zamítnou změny v systémových hodnotách týkajících se zabezpečení.

Proto, abyste lépe porozuměli, jak používat rozhraní Add Verifier API v instalačním programu aplikace, prohlédněte si následující příklad kódu předinstalačního programu výstupního bodu. Tento příklad části kódu napsaný v jazyce C není úplným předinstalačním programem výstupního bodu. Jde spíše o příklad části takového programu, která volá rozhraní Add Verifier API. Jestliže se rozhodnete použít tento příklad programu, změňte jej tak, aby odpovídal vašim specifickým požadavkům. Z bezpečnostních důvodů IBM doporučuje, abyste příklad programu implementovali vlastním způsobem, než abyste použili zde uvedené předvolené hodnoty.

**Poznámka:** Použitím kódů uvedených v tomto příkladu souhlasíte s podmínkami uvedenými v části ["Licence](#page-50-0) na kód a [informace](#page-50-0) o vyloučení záruky" na stránce 45.

Změňte tento úryvek kódu tak, aby odpovídal vašim požadavkům a potřebám na použití rozhraní Add Verifier API v předinstalačním programu výstupního bodu, které přidá požadovaný certifikát pro ověřování podpisů na zákazníkův systém během instalace vašeho produktu.

/\* ---------------------------------------------------------------- \*/  $/\star$  \*/ /\* COPYRIGHT (C) IBM CORP. 2002, 2004 \*/  $/\star$  \*/ /\* Use Add Verifier API to add a certificate in the specified  $*$ / /\* integrated file system file to the \*SIGNATUREVERIFICATION \*/  $/*$  certificate store.  $*/$  $/\star$  \*/  $/\star$  \*/ /\* The API will create the certificate store if it does not exist.  $*/$ <br>/\* If the certificate store is created it will be given a default  $*/$  $/*$  If the certificate store is created it will be given a default /\* password that should be changed using DCM as soon as possible.  $*/$ /\* This warning needs to be given to the owners of the system that  $*/$  $\frac{1}{x}$  use this program.  $\frac{x}{x}$  $/\star$  \*/  $/\star$  \*/  $/\star$  \*/  $/*$  IBM grants you a nonexclusive copyright license to use all  $*$  $/*$  programming code examples from which you can generate similiar  $*/$ /\* function tailored to your own specific needs.  $*$ / /\* All sample code is provided by IBM for illustrative purposes  $*$ /  $/*$  only. These examples have not been thoroughly  $*/$  $/*$  tested under all conditions. IBM, therefore, cannot  $*/$ /\* guarantee or imply reliability, serviceability, or function  $*/$  $/*$  of these programs. All programs contained herein are  $*$ /\* provided to you "AS IS" without any warranties of any kind.  $*$ /\* The implied warranties of non-infringement, merchantability and  $*/$ <br>/\* fitness for a particular purpose are expressly disclaimed.  $*/$  $/*$  fitness for a particular purpose are expressly disclaimed.  $/\star$  \*/  $/\star$  \*/  $/\star$  \*/  $/*$  The parameters are:  $*/$  $/\star$  \*/ /\* char \* path name to integrated file system file that holds  $*/$  $\sqrt{\star}$  the certificate  $\star/$ /\* char \* certificate label to give certificate \*/<br>/\* \* \*/  $/\star$  \*/  $/\star$  \*/  $/\star$  \*/ /\* ---------------------------------------------------------------- \*/

#include <qydoadd1.h>

```
#include <stdlib.h>
#include <string.h>
int main (int argc, char *argv[])
{
   int pathname length, cert label length;
   Qus_EC_t error_code;<br>char * pathname = a
            * pathname = argv[1];
   char \rightarrow certlabel = argv[2];/* find length of path name */for(pathname length = 0;
       ((*(pathname + pathname length) != ' ' ) &(*(pathname + pathname - length) != '\\00'));
       pathname length++);
   /* find length of certificate label */
   for(cert label length = 0;
       ((*(certlabel + cert label length) != ' ') &(*(certlabel + cert label +l)cert label length++);
   error code.Bytes Provided = 0; /* return exceptions for any errors */QydoAddVerifier (pathname, /* path name to file with certificate*/
                   &pathname_length, /* length of path name */
                   "OBJN0100", /* format name */
                   certlabel, /* certificate label */
                   &cert label length, /* length of certificate label */
                   \&error code); /* error code
   return 0;
```
Pokud jste provedli výše uvedené úlohy, můžete nyní balit vaši aplikaci a distribuovat ji k vašim zákazníkům. Během instalace vaší aplikace budou ověřeny podepsané aplikační objekty. Později mohou zákazníci používat produkt DCM (Digital Certificate Manager) k ověřování podpisů na vašich aplikačních objektech. Tímto způsobem umožníte vašim zákazníkům určit, zda je zdroj aplikace důvěryhodný, a také určit, zda byly po podepsání aplikace provedeny nějaké změny.

**Poznámka:** Váš instalační program mohl u vašeho zákazníka vytvořit paměť certifikátů

\*SIGNATUREVERIFICATION s předvoleným heslem. Měli byste upozornit zákazníka, že by měl pomocí produktu DCM resetovat heslo paměti certifikátů (tj. nastavit nové heslo), co nejdříve to bude možné, aby tuto paměť certifikátů ochránil před neoprávněným přístupem.

#### **Krok 8: Přimějte zákazníky resetovat předvolené heslo pro paměť certifikátů \*SIGNATUREVERIFICATION**

Rozhraní Add Verifier API může během procesu instalace produktu vytvořit paměť certifikátů \*SIGNATUREVERIFICATION v zákazníkově systému iSeries. Pokud rozhraní API vytvořilo uvedenou paměť certifikátů, vytvořilo ji s předvoleným heslem. Následně byste měli upozornit zákazníky, aby pomocí produktu DCM resetovali toto heslo, aby ochránili paměť certifikátů před neoprávněným přístupem.

Přimějte zákazníky, aby provedli níže uvedené kroky, vedoucí k resetování hesla paměti certifikátů \*SIGNATUREVERIFICATION:

1. Spusťte produkt DCM.

}

2. V navigačním okně vyberte volbu **Výběr paměti certifikátů** a vyberte **\*SIGNATUREVERIFICATION** jako paměť certifikátů, kterou chcete otevřít.

<span id="page-31-0"></span>3. Když se zobrazí stránka Paměť certifikátů a heslo, klepněte na **Resetovat heslo** a zobrazí se stránka Resetování hesla paměti certifikátů.

4. Zadejte nové heslo paměti certifikátů, zadejte je ještě jednou, abyste je potvrdili, zvolte metodu ukončení platnosti hesla paměti certifikátů a klepněte na **Pokračovat**.

# **Scénář: Použití Centrální správy z produktu iSeries Navigator k podepisování objektů**

Tento scénář popisuje společnost, která chce podepisovat objekty, jež soustřeďuje do programových balíků a distribuuje na více systémů. Na základě obchodních potřeb společnosti a na základě cílů v oblasti zabezpečení ochrany dat tento scénář popisuje, jak je možné použít funkci Centrální správa, která je komponentou produktu iSeries Navigator, k vytvoření programových balíků a k podepsání objektů, jež budou distribuovány na jiné systémy.

### **Situace**

Vaše společnost (MyCo, Inc.) vyvíjí aplikace, které distribuuje na ve více lokalitách v rámci jedné společnosti. Jako správce sítě jste odpovědný za zajištění, že tyto aplikace jsou nainstalovány a aktualizovány na všech serverech vaší společnosti. V současné době používáte funkci Centrální správa, která je součástí produktu iSeries Navigator, ke snadnějšímu balení a distribuci těchto aplikací a k provádění dalších administračních úloh, za které jste odpovědný. Přesto však strávíte více času, než byste chtěl, sledováním a řešením problémů těchto aplikací, protože dochází k neoprávněným změnám na jejich objektech. Z tohoto důvodu si přejete zabezpečit lépe integritu těchto objektů prostřednictvím jejich digitálních podpisů.

Pečlivě jste prozkoumal schopnosti podepisování objektů systému i5/OS a zjistil jste, že počínaje verzí V5R2 vám funkce Centrální správa umožňuje podepisovat objekty během jejich balení a distribuce. Prostřednictvím Centrální správy splníte cíle zabezpečení ochrany dat vaší společnosti efektivně a poměrně snadno. Dále jste se rozhodl, že vytvoříte lokálního vydavatele certifikátů (CA) a že ho budete používat k vydávání certifikátů pro podepisování objektů. Používání certifikátů vydávaných lokálním CA pro podepisování objektů snižuje náklady na používání této bezpečnostní technologie, protože nemusíte zakoupit certifikát od známého veřejného vydavatele certifikátů (CA).

Tento příklad slouží jako užitečný úvod do procesu konfigurace a používání procesu podepisování objektů pro aplikace, které distribuujete na více serverů v rámci jedné společnosti.

### **Výhody scénáře**

Tento scénář má následující výhody:

- v Použití Centrální správy k balení a podepisování objektů snižuje dobu, kterou musíte vynaložit na distribuci podepsaných objektů na servery vaší společnosti.
- v Použití Centrální správy k podepisování objektů v balíku programů snižuje počet nezbytných kroků, které musíte provést při podepisování objektů, protože proces podepisování objektů je součástí procesu balení.
- v Podepisování objektů vám poskytuje prostředky ke snadnější kontrole, zda byly objekty po jejich podpisu změněny. Tak můžete snížit výskyt a řešení některých problémů, které by se objevily v budoucnosti při pátrání po problémech v aplikacích.
- v Používání certifikátu, vydaného lokálním vydavatelem certifikátu (CA), k podepisování objektů snižuje náklady na implementaci.

### **Cíle**

V tomto scénáři si společnost MyCo, Inc. přeje digitálně podepisovat aplikace, které distribuuje na více serverů v rámci společnosti. Jako správce sítě společnosti MyCo, Inc již používáte Centrální správu k provádění řady administračních úloh. Proto jste se rozhodl rozšířit své současné použití Centrální správy o podepisování aplikací společnosti, které distribuujete na další systémy.

**Poznámka:** Jestliže si nejste jisti, jak vyplnit určitý formulář v této řízené úloze, vyberte tlačítko s otazníkem (**?**) v horní části stránky, čímž se dostanete do online nápovědy.

Cíle tohoto scénáře jsou následující:

- v Firemní aplikace musí být podepsány certifikátem od lokálního vydavatele certifikátů (CA), aby byly sníženy náklady na aplikaci podepisování.
- v Systémoví administrátoři a další určení uživatelé musí být schopni snadno ověřit digitální podpisy na serverech, aby ověřili zdroj a pravost firemních podepsaných objektů. Aby výše uvedené požadavky byly splněny, každý server musí mít vlastní kopii firemního certifikátu pro ověření podpisu a certifikátu lokálního vydavatele certifikátů (CA) ve své paměti certifikátů \*SIGNATUREVERIFICATION.
- v Ověřením podpisů na firemních aplikacích mohou administrátoři a jiní určení uživatelé detekovat, zda byl obsah objektů změněn od doby jejich podpisu.
- v Administrátoři musí být schopni používat Centrální správu k balení, podepisování, a poté také k distribuci jejich aplikací do svých systémů.

### **Podrobnosti**

Následující obrázek znázorňuje proces podepisování objektů a ověřování podpisu, který bude implementován v tomto scénáři:

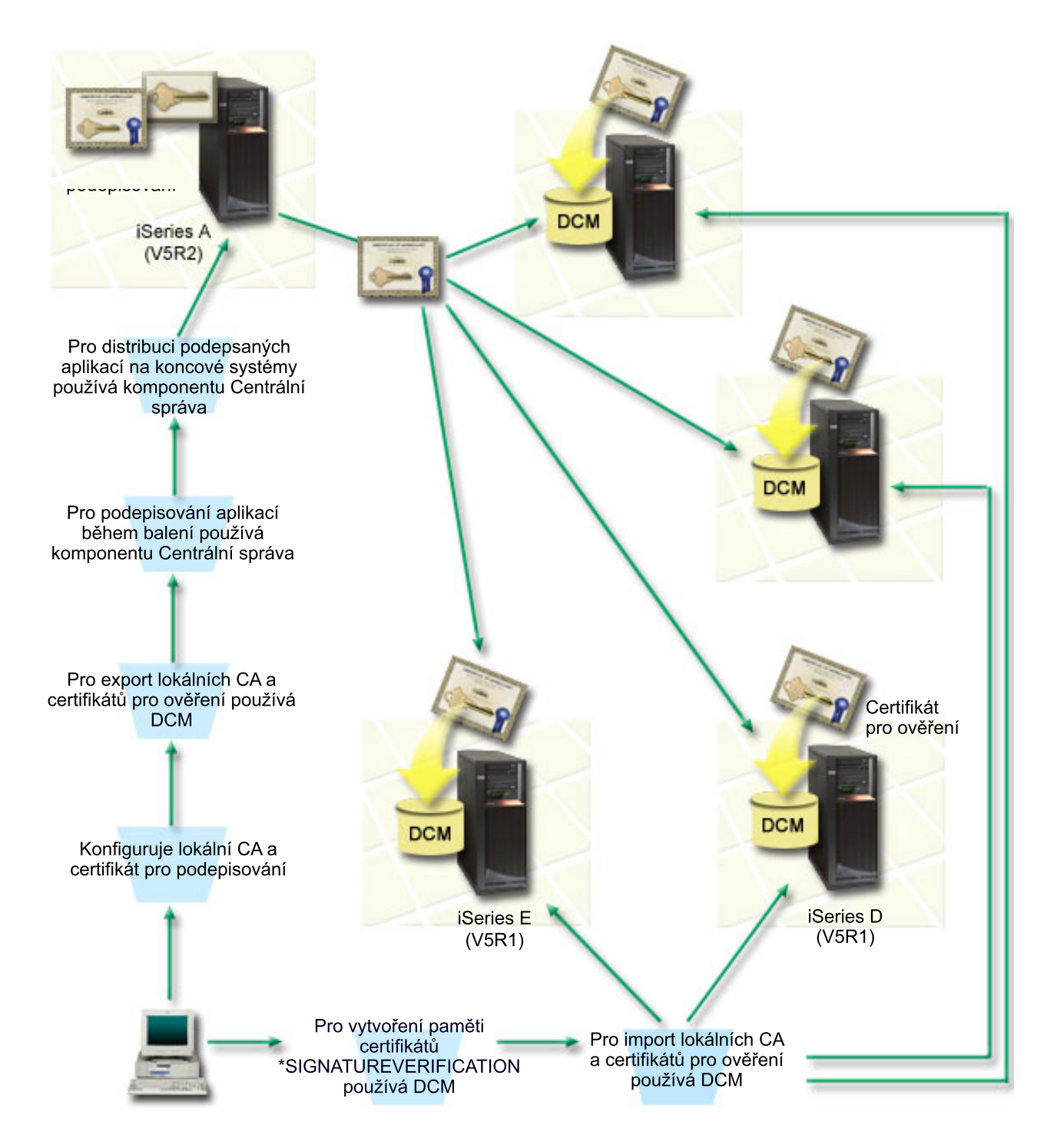

Obrázek zobrazuje následující body, které se vztahují k tomuto scénáři:

#### **Centrální systém(systém A)**

- v Systém A má nainstalován a spuštěn operační systém i5/OS verze 5, vydání 2 (V5R2).
- v Systém A slouží jako centrální systém, na kterém je spuštěna funkce Centrální správa, včetně balení a distribuce firemních aplikací.
- v Systém A má nainstalovánu komponentu Cryptographic Access Provider 128-bit for iSeries (5722–AC3).
- v Systém A má nainstalovány a nakonfigurovány produkty Digital Certificate Manager (i5/OS, volba 34) a IBM HTTP Server (5722–DG1).
- v Systém A vystupuje jako lokální vydavatel certifikátů (CA) a certifikát pro podepisování objektů je uložen v tomto systému.
- v Systém A je primárním systémem pro podepisování objektů pro aplikace společnosti. Podepisování produktových objektů, určených k distribuci zákazníkům, je prováděno na serveru A pomocí těchto úloh:
	- 1. Produkt DCM se použije k vytvoření lokálního vydavatele certifikátů (CA) a pomocí lokálního vydavatele certifikátů se vytvoří certifikát pro podepisování objektů.
	- 2. Produkt DCM se použije k vyexportování certifikátu CA a certifikátu pro ověřování podpisů do souboru, takže koncové systémy (systémy B, C, D a E) mohou ověřovat podepsané objekty.
	- 3. Centrální správa se použije k podepisování aplikačních objektů a jejich balení spolu se soubory s certifikáty pro ověřování podpisů.
	- 4. Centrální správa se použije k distribuci podepsaných aplikací a certifikačních souborů na koncové systémy.

#### **Koncové systémy (systémy B, C, D a E)**

- v V systému B a C je provozován operační systém i5/OS verze 5, vydání 2 (V5R2).
- v V systému D a E je provozován operační systém i5/OS verze 5, vydání 1 (V5R1).
- v Systémy B, C, D, a E mají nainstalovány a nakonfigurovány produkty Digital Certificate Manager (volba 34) a IBM HTTP Server (5722–DG1).
- v Systémy B, C, D a E obdržely z centrálního systému (systém A) jak kopii certifikátu pro ověřování podpisů, tak i certifikátu lokálního CA, když tyto systémy obdržely podepsané aplikace.
- v Produkt DCM byl použit k vytvoření paměti certifikátů \*SIGNATUREVERIFICATION a k naimportování certifikátu lokálního CA a certifikátu pro ověřování podpisů do této paměti certifikátů.

### **Nezbytné předpoklady a podmínky**

Nezbytné podmínky a předpoklady pro realizaci uvedeného scénáře jsou tyto:

- 1. Všechny systémy splňují požadavky pro instalaci a použití produktu DCM (Digital Certificate Manager).
- 2. Na žádném ze systémů dosud nikdo nekonfiguroval a nepoužíval produkt DCM.
- 3. Systém A splňuje požadavky pro nainstalování a použití produktů iSeries Navigator a Centrální správa.
- 4. Server Centrální správy musí být spuštěn na všech koncových systémech.
- 5. Všechny systémy mají nainstalovánu nejvyšší úroveň licencovaného programu Cryptographic Access Provider 128-bit (5722-AC3).
- 6. Systémová hodnota QVFYOBJRST (Ověření podpisů objektů během obnovy) na všech serverech ve scénáři je předvoleně nastavena na hodnotu 3 a toto nastavení nebude změněno. Předvolené nastavení zajišťuje, aby server mohl ověřovat podpisy objektů, zatímco vy obnovujete podepsané objekty.
- 7. Správce sítě serveru A musí mít zvláštní oprávnění \*ALLOBJ, aby mohl podepisovat objekty, nebo jeho uživatelský profil musí mít oprávnění k aplikaci pro podepisování objektů.
- 8. Správce sítě nebo jiný uživatel, který vytváří paměť certifikátů v DCM, musí mít zvláštní oprávnění \*SECADM a \*ALLOBJ.
- 9. Systémoví administrátoři anebo jiní uživatelé dalších systémů musí mít zvláštní oprávnění \*AUDIT, aby byli schopni ověřovat podpisy objektů.

### **Skupina úloh týkající se konfigurace**

Při realizaci tohoto scénáře musíte provést dvě skupiny úloh: V první sadě úloh budete konfigurovat systém A tak, aby používal Centrální správu k podepisování a distribuci aplikací. Druhá sada úloh umožní administrátorům systému a jiným určeným uživatelům ověřovat podpisy na těchto aplikací na všech ostatních serverech. Níže uvedené téma s podrobnostmi scénáře obsahuje kroky nezbytné pro dokončení těchto úkolů.

#### **Skupina úloh týkající se podepisování objektů**

<span id="page-35-0"></span>Chcete-li podepsat objekty tak, jak je to popsáno v tomto scénáři, přečtěte si informace uvedené v níže uvedeném tématu o podrobnostech scénáře, kde najdete kroky pro dokončení každého z těchto úkolů v systému A:

- 1. Dokončete všechny nezbytné kroky týkající se instalace a konfigurace veškerých potřebných produktů iSeries.
- 2. Použijte produkt DCM k vytvoření lokálního vydavatele certifikátů (CA) za účelem vydávání certifikátů pro podepisování soukromých objektů.
- 3. Použijte produkt DCM k vytvoření definice aplikace.
- 4. Použijte produkt DCM k přiřazení certifikátu k definici aplikace pro podepisování objektů.
- 5. Produkt DCM použijte k vyexportování certifikátů, které musí použít ostatní systémy pro pro ověření podpisů objeků. Musíte vyexportovat jak kopii certifikátu lokálního CA, tak i kopii certifikátu pro podepisování objektů do souboru.
- 6. Přeneste soubory certifikátů do všech koncových systémů, na kterých zamýšlíte ověřovat podpisy.
- 7. Použijte komponentu Centrální správa z produktu iSeries Navigator k podepsání aplikačních objektů.

#### **Skupina úloh týkající se ověřování podpisů**

Musíte provést úlohy týkající se konfigurace ověřování podpisů v každém koncovém systému dříve, než na ně pomocí Centrální správy začnete přenášet podepsané aplikační objekty. Konfiguraci ověřování podpisů musíte dokončit, abyste mohli úspěšně ověřovat podpisy během obnovování podepsaných objektů na koncových systémech.

V každém koncovém systému musíte provést níže uvedené úlohy, abyste byli schopni ověřovat podpisy na objektech způsobem, který je popsán ve scénáři:

- 1. Použijte produkt DCM k vytvoření paměti certifikátů \*SIGNATUREVERIFICATION.
- 2. Použijte produkt DCM k importu certifikátu lokálního vydavatele certifikátů (CA) a certifikátu pro ověření podpisu.

#### **Související informace**

DCM (Digital Certificate Manager)

### **Podrobnosti scénáře: Použití Centrální správy z produktu iSeries Navigator k podepisování objektů**

Chcete-li nakonfigurovat a používat Centrální správu k podepisování objektů způsobem, který je popsán v tomto scénáři, postupujte takto:

### **Krok 1: Dokončete všechny kroky týkající se nezbytných předpokladů**

K tomu, abyste mohli začít s konfiguračními úlohami při realizaci tohoto scénáře, musíte nejprve splnit všechny nezbytné [předpoklady](#page-31-0) týkající se instalace a konfigurace potřebných produktů na serverech iSeries.

#### **Krok 2: Vytvořte lokálního vydavatele certifikátů (CA), který bude vydávat soukromý certifikát pro podepisování objektů**

Pokud chcete použít produkt DCM (Digital Certificate Manager) k vytvoření lokálního vydavatele certifikátů (CA), budete muset vyplnit řadu formulářů. Tyto formuláře vás provedou procesem vytvoření lokálního CA a dalšími úlohami potřebnými k zahájení používání digitálních certifikátů pro SSL (Secure Sockets Layer), podepisování objektů a ověřování podpisů. I když v tomto scénáři nemusíte nakonfigurovat certifikáty pro SSL, musíte vyplnit všechny formuláře uvedené v úloze, abyste mohli nakonfigurovat systém pro podepisování objektů.

Chcete-li použít DCM pro vytvoření a provozování lokláního CA, postupujte takto: Teď, když jste vytvořili lokálního vydavatele certifikátů (CA) a certifikát pro podepisování objektů, musíte nadefinovat aplikaci pro podepisování objektů, která bude uvedený certifikát pro podepisování objektů používat.

- 1. Spusťte produkt DCM.
- 2. V navigačním okně produktu DCM vyberte volbu **Vytvoření vydavatele certifikátů (CA)**. Zobrazí se sada formulářů.

**Poznámka:** Jestliže si nejste jisti, jak vyplnit určitý formulář v této řízené úloze, vyberte tlačítko s otazníkem (**?**) v horní části stránky, čímž se dostanete do online nápovědy.

- 3. Vyplňte všechny formuláře pro tuto řízenou úlohu. Během provádění této úlohy musíte:
	- a. Poskytnout identifikační informace pro lokálního CA.
	- b. Nainstalovat certifikát lokálního CA do vašeho prohlížeče, aby váš software mohl rozpoznat lokálního CA a potvrzovat certifikáty, které lokální CA vydá.
	- c. Zadat data týkající se zásady pro vašeho lokálního CA.
	- d. Pomocí nového lokálního CA vydat serverový nebo klientský certifikát, který budou vaše aplikace používat pro připojení SSL.
		- **Poznámka:** Přestože tento scénář nepoužívá tento typ certifikátu, musíte jej vytvořit, abyste mohli pomocí lokálního CA vydávat certifikát pro podepisování objektů, který potřebujete. Pokud zrušíte úlohu, aniž byste vytvořili tento certifikát, musíte samostatně vytvořit váš certifikát pro podepisování objektů a paměť certifikátů \*OBJECTSIGNING, ve které je certifikát pro podepisování objektů uložen.
	- e. Vybrat aplikace, které mohou použít serverový nebo klientský certifikát pro připojení SSL.

**Poznámka:** Pro účely tohoto scénáře nemusíte zvolit žádnou aplikaci a klepnutím na tlačítko **Pokračovat** zobrazíte další formulář.

- f. Pomocí nového lokálního CA vydat certifikát pro podepisování objektů, který budou používat aplikace k digitálnímu podepisování objektů. Tato dílčí úloha vytvoří paměť certifikátů \*OBJECTSIGNING. Tuto paměť certifikátů budete používat při správě certifikátů pro podepisování objektů.
- g. Vybrat aplikace, které by měly důvěřovat vašemu lokálnímu CA.

**Poznámka:** Pro účely tohoto scénáře nemusíte zvolit žádnou aplikaci a klepnutím na tlačítko **Pokračovat** dokončíte úlohu.

### **Krok 3: Vytvořte definici aplikace pro podepisování objektů**

Když jste vytvořili váš certifikát pro podepisování objektů, musíte pomocí produktu DCM (Digital Certificate Manager) nadefinovat aplikaci pro podepisování objektů, která bude uvedený certifikát používat k podepisování objektů. Definice aplikace se nemusí odkazovat na skutečnou aplikaci. Definice aplikace, kterou vytvoříte, může místo toho popisovat typ nebo skupinu objektů, které hodláte podepisovat. Definici potřebujete, abyste mohli přiřadit ID aplikace k certifikátu a tak aktivovali proces podepisování.

Chcete-li pomocí produktu DCM vytvořit aplikaci pro podepisování objektů, postupujte takto:

- 1. V navigačním okně klepněte na **Výběr paměti certifikátů** a vyberte **\*OBJECTSIGNING** jako paměť certifikátů, kterou chcete otevřít.
- 2. Když se zobrazí stránka Paměť certifikátů a heslo, zadejte heslo, které jste pro danou paměť certifikátů zadali, když jste ji tvořili, a klepněte na **Pokračovat**.
- 3. V navigačním okně vyberte volbu **Správa aplikací**. Zobrazí se seznam úloh.
- 4. Vyberte ze seznamu úloh volbu **Přidat aplikaci**. Zobrazí se formulář pro definici aplikace.
- 5. Vyplňte formulář a klepněte na **Přidat**.

Nyní musíte přiřadit váš certifikát pro podepisování objektů k aplikaci, kterou jste vytvořili.

### **Krok 4: Přiřaďte certifikát k definici aplikace pro podepisování objektů**

Chcete-li přiřadit certifikát k aplikaci pro podepisování objektů, proveďte následující kroky:

- 1. V navigačním okně DCM vyberte volbu **Správa certifikátů**. Zobrazí se seznam úloh.
- 2. Ze seznamu úloh vyberte volbu **Přiřadit certifikát**. Zobrazí se seznam certifikátů v aktuální paměti certifikátů.
- 3. Ze seznamu vyberte příslušný certifikát a klepněte na **Přiřadit k aplikacím**. Zobrazí se seznam definic aplikací pro aktuální paměť certifikátů.
- 4. Vyberte ze seznamu jednu nebo více aplikací a klepněte na **Pokračovat**. Zobrazí se stránka, která buď potvrdí přiřazení certifikátu, nebo v případě problémů informuje o chybách.

Až dokončíte tuto úlohu, budete připraveni pomocí Centrální správy [podepisovat](#page-35-0) objekty během jejich balení a distribuce. Pokud však chcete zajistit, abyste vy i jiní určení uživatelé mohli ověřovat podpisy, musíte vyexportovat nezbytné certifikáty do souboru a přenést je na všechny koncové systémy. Musíte také dokončit všechny úlohy konfigurace ověřování podpisů v každém koncovém systému, než budete moci používat Centrální správu k přenášení podepsaných aplikačních objektů na tyto koncové systémy. Konfiguraci ověřování podpisů musíte dokončit, abyste mohli úspěšně ověřovat podpisy během obnovování podepsaných objektů na koncových systémech.

### **Krok 5: Vyexportujte certifikáty, abyste povolili ověření podpisu na jiných systémech**

Použití metody podepisování objektů k zajištění integrity obsahu předpokládá, že vy a další určení uživatelé máte prostředky k ověřování pravosti podpisu. K ověřování podpisů objektů ve stejném systému, který tyto objekty podepisuje, musíte pomocí produktu DCM vytvořit paměť certifikátů \*SIGNATUREVERIFICATION. Uvedená paměť certifikátů musí obsahovat kopii jak certifikátu pro podepisování objektů, tak i kopii certifikátu CA pro CA, který vydal certifikát pro podepisování.

Chcete-li umožnit i jiným, aby mohli ověřovat podpisy, musíte také jim poskytnout kopii certifikátu, který podepisuje objekty. Pokud používáte lokálního vydavatele certifikátů (CA) k vydávání certifikátů, musíte těmto určeným uživatelům poskytnout také kopii certifikátu lokálního CA.

Jestliže si přejete pomocí produktu DCM ověřovat podpisy ve stejném systému, který podepsal objekty (systém A v tomto scénáři), proveďte následující kroky:

- 1. V navigačním okně vyberte volbu **Vytvoření nové paměti certifikátů** a zvolte **\*SIGNATUREVERIFICATION** jako paměť certifikátů, která se má vytvořit.
- 2. Klepnutím na **Ano** zkopírujete existující certifikáty pro podepisování objektů do nové paměti certifikátů jako certifikáty pro ověřování podpisů.
- 3. Zadejte heslo pro novou paměť certifikátů a klepněte na **Pokračovat**, abyste vytvořili paměť certifikátů. Nyní můžete prostřednictvím DCM ověřovat podpisy objektů ve stejném systému, který používáte pro podepisování objektů.

Pokud chcete pomocí produktu DCM vyexportovat kopii certifikátu lokálního CA a kopii certifikátu pro podepisování objektů jako certifikát pro ověřování podpisů, abyste mohli ověřovat podpisy objektů v jiných systémech, proveďte následující kroky:

- 1. V navigačním okně vyberte volbu **Správa certifikátů** a pak úlohu **Export certifikátu**.
- 2. Vyberte **Vydavatel certifikátu (CA)** a klepněte na **Pokračovat**. Zobrazí se seznam certifikátů CA, které můžete vyexportovat.
- 3. Vyberte ze seznamu certifikát lokálního CA, kterého jste vytvořili dříve, a klepněte na **Export**.
- 4. Zadejte **Soubor** jako vaše místo určení exportu a klepněte na **Pokračovat**.
- 5. Zadejte úplnou cestu a jméno souboru exportovaného certifikátu lokálního CA a klepněte na **Pokračovat**, abyste vyexportovali certifikát.
- 6. Klepnutím na **OK** ukončíte stránku pro potvrzení exportu. Nyní můžete vyexportovat kopii certifikátu pro podepisování objektů.
- 7. Znovu proveďte úlohu **Export certifikátu**.
- 8. Vyberte **Podepisování objektů**. Zobrazí se seznam certifikátů pro podepisování objektů, které můžete vyexportovat.
- 9. Vyberte ze seznamu odpovídající certifikát pro podepisování objektů a klepněte na **Export**.
- 10. Zvolte **Soubor jako certifikát pro ověřování podpisů** jako místo určení a klepněte na **Pokračovat**.

11. Zadejte úplnou cestu a jméno souboru exportovaného certifikátu pro ověřování podpisů a klepněte na **Pokračovat**, abyste vyexportovali certifikát.

Nyní můžete tyto soubory přenést na koncové systémy, na kterých chcete ověřovat podpisy, jež jste vytvořili pomocí certifikátu.

### **Krok 6: Přeneste soubory certifikátů na koncové systémy.**

Soubory certifikátů, které jste vytvořili v systému A, musíte přenést na koncové systémy, abyste je mohli nakonfigurovat pro ověřování objektů, které jste podepsali. K přenesení souborů certifikátů můžete použít několik různých metod. K přenesení souborů můžete například použít FTP (File Transfer Protocol) nebo distribuci balíků programů v Centrální správě.

### **Krok 7: Podepište objekty pomocí Centrální správy**

Proces podepisování objektů pomocí Centrální správy je součástí distribučního procesu balení softwaru. Musíte dokončit všechny úlohy [konfigurace](#page-35-0) ověřování podpisů v každém koncovém systému iSeries, než budete moci používat Centrální správu k přenášení podepsaných aplikačních objektů na tyto koncové systémy. Konfiguraci ověřování podpisů musíte dokončit, abyste mohli úspěšně ověřovat podpisy během obnovování podepsaných objektů na koncových systémech.

Jestliže chcete podepisovat aplikace, které distribuujete na koncové systémy, způsobem, který je popsán v tomto scénáři, postupujte takto:

- 1. Použijte Centrální správu k balení a distribuci softwarových produktů.
- 2. Až se objeví panel **Identifikace** v rámci průvodce **definice produktů**, k lepněte na volbu **Rozšíření**. Zobrazí se panel **Rozšířená identifikace**.
- 3. Do pole **Digitální podpisy** zadejte ID aplikace pro aplikaci pro [podepisování](#page-35-0) objektů, kterou jste vytvořili dříve, a klepněte na **OK**.
- 4. Dokončete průvodce a pokračujte v procesu balení a distribuce softwarových produktů pomocí Centrální správy.

### **Krok 8: Úlohy ověřování podpisů: Vytvořte paměť certifikátů \*SIGNATUREVERIFICATION v koncových systémech.**

Jestliže chcete ověřovat podpisy v koncových systémech (jak je uvedeno v tomto scénáři), každý systém musí mít kopii odpovídajících certifikátů pro ověřování podpisů ve své paměti certifikátů \*SIGNATUREVERIFICATION. Pokud objekty podepsal soukromý certifikát, tato paměť certifikátů musí také obsahovat kopii certifikátu lokálního vydavatele certifikátů (CA).

Chcete-li vytvořit paměť certifikátů \*SIGNATUREVERIFICATION, postupujte následovně:

- 1. Spusťte produkt DCM.
- 2. V navigačním okně produktu DCM vyberte volbu **Vytvoření nové paměti certifikátů** a zvolte **\*SIGNATUREVERIFICATION** jako paměť certifikátů, která se má vytvořit.

**Poznámka:** Jestliže si nejste jisti, jak vyplnit určitý formulář v této řízené úloze, vyberte tlačítko s otazníkem (**?**) v horní části stránky, čímž se dostanete do online nápovědy.

3. Zadejte heslo pro novou paměť certifikátů a klepněte na **Pokračovat**, abyste vytvořili paměť certifikátů. Nyní můžete naimportovat certifikáty do paměti certifikátů a používat je k ověřování podpisů objektů.

### **Krok 9: Úlohy ověřování podpisů: Naimportujte certifikáty**

Pokud chcete ověřit podpis na objektu, paměť certifikátů \*SIGNATUREVERIFICATION musí obsahovat kopii certifikátu pro ověřování podpisů. Jestliže je certifikát pro podepisování soukromým certifikátem, paměť certifikátů <span id="page-39-0"></span>musí také obsahovat kopii certifikátu lokálního vydavatele certifikátů (CA), který vydal certifikát pro podepisování. V tomto scénáři byly vyexportovány oba certifikáty do souboru a tento soubor byl přenesen do každého koncového systému.

Chcete-li naimportovat tyto certifikáty do paměti certifikátů \*SIGNATUREVERIFICATION, postupujte následovně: Nyní může systém při obnově podepsaných objektů ověřovat podpisy na objektech, které byly vytvořeny s pomocí odpovídajících certifikátů pro podepisování.

- 1. V navigačním okně produktu DCM klepněte na **Výběr paměti certifikátů** a jako paměť certifikátů, kterou chcete otevřít, zvolte **\*SIGNATUREVERIFICATION**.
- 2. Když se zobrazí stránka Paměť certifikátů a heslo, zadejte heslo, které jste pro danou paměť certifikátů zadali, když jste ji tvořili, a klepněte na **Pokračovat**.
- 3. Když se navigační okno obnoví, vyberte volbu **Správa certifikátů**. Zobrazí se seznam úloh.
- 4. Ze seznamu úloh vyberte úlohu **Import certifikátu**.
- 5. Jako typ certifikátu, který budete importovat, vyberte **Vydavatel certifikátu (CA)** a klepněte na **Pokračovat**.

**Poznámka:** Musíte nejprve naimportovat certifikát lokálního CA a teprve poté soukromý certifikát pro ověřování podpisů, jinak import certifikátu pro ověřování podpisů selže.

- 6. Zadejte úplnou cestu a jméno souboru s certifikátem CA a klepněte na **Pokračovat**. Zobrazí se zpráva, která buď potvrdí úspěšnost importu certifikátu, nebo poskytne informace o chybách v případě, že import selhal.
- 7. Znovu vyberte úlohu **Import certifikátu**.
- 8. Jako typ certifikátu, který se má naimportovat, zvolte **Ověřování podpisů** a klepněte na **Pokračovat**.
- 9. Zadejte úplnou cestu a jméno souboru souboru s certifikátem pro ověřování podpisů a klepněte na **Pokračovat**. Zobrazí se zpráva, která buď potvrdí úspěšnost importu certifikátu, nebo poskytne informace o chybách v případě, že import selhal.

# **Nezbytné předpoklady pro podepisování objektů a ověřování podpisů**

Toto téma obsahuje informace o nezbytných předpokladech pro konfiguraci a také další požadavky, které je třeba vzít v úvahu při plánování použití podepisování objektů a ověřování podpisu.

Schopnosti operačního systému i5/OS v oblasti podepisování objektů a ověřování podpisů vám poskytují další výkonné prostředky pro správu objektů na serveru. Chcete-li plně využívat výhod těchto schopností, musíte splnit nezbytné předpoklady pro jejich používání.

### **Nezbytné předpoklady pro podepisování objektů**

Existuje mnoho způsobů, které můžete používat k podepisování objektů. Jejich použití závisí na vašich obchodních a bezpečnostních potřebách.

- Můžete používat produkt Digital Certificate Manager (DCM).
- v Můžete napsat program, který bude používat rozhraní Sign Object API.
- v Můžete používat funkci Centrální správa produktu iSeries Navigator, abyste podepisovali objekty během jejich balení za účelem distribuce na koncové systémy.

To, pro který z výše uvedených způsobů se rozhodnete, závisí na vašich obchodních potřebách a požadavcích v oblasti zabezpečení ochrany dat. Bez ohledu na způsob, který hodláte používat k podepisování objektů, musíte zajistit, že budou splněny některé nezbytné předpoklady:

- v Musíte splnit nezbytné předpoklady pro instalaci a použití produktu DCM (Digital Certificate Manager).
	- K vytvoření paměti certifikátů \*OBJECTSIGNING musíte použít produkt DCM. Tuto paměť certifikátů vytvoříte buď v procesu vytváření lokálního vydavatele certifikátů (CA), nebo v procesu správy certifikátů pro podepisování objektů od veřejného vydavatele certifikátů (CA).
- Paměť certifikátů \*OBJECTSIGNING musí obsahovat minimálně jeden certifikát, a to buď ten, který jste vytvořili s pomocí lokálního vydavatele certifikátů (CA), nebo ten, který jste získali od veřejného vydavatele certifikátů (CA).
- Musíte použít produkt DCM k vytvoření minimálně jedné definice aplikace pro podepisování objektů, kterou budete používat k podepisování objektů.
- Musíte použít produkt DCM k přiřazení určitého certifikátu k definici aplikace pro podepisování objektů.
- v Uživatelský profil, který podepisuje objekty, musí mít zvláštní oprávnění \*ALLOBJ. Uživatelský profil, který vytváří paměť certifikátů \*SIGNATUREVERIFICATION, musí mít zvláštní oprávnění \*SECADM a \*ALLOBJ.

### **Nezbytné předpoklady pro ověřování podpisů**

Existuje mnoho způsobů, které můžete používat při ověřování podpisů na objektech:

- Můžete používat produkt Digital Certificate Manager (DCM).
- v Můžete napsat program, který bude používat rozhraní Verify Object (QYDOVFYO) API.
- v Můžete použít různé [příkazy,](#page-41-0) jako např. příkaz CHKOBJITG (Kontrola integrity objektu).

To, pro který z výše uvedených způsobů se rozhodnete, závisí na vašich obchodních potřebách a požadavcích v oblasti zabezpečení ochrany dat. Bez ohledu na způsob, který hodláte používat, musíte zajistit, že budou splněny některé nezbytné předpoklady:

- v Musíte splnit nezbytné předpoklady pro instalaci a použití produktu DCM (Digital Certificate Manager).
- v Musíte vytvořit paměť certifikátů \*SIGNATUREVERIFICATION. Tuto paměť certifikátů můžete vytvořit jedním ze dvou způsobů, záleží pouze na vašich potřebách. Můžete ji vytvořit pomocí produktu DCM (Digital Certificate Manager) při správě vašich certifikátů pro ověřování podpisů. Anebo, pokud používáte k podepisování objektů veřejný certifikát, můžete vytvořit tuto paměť certifikátů pomocí vámi napsaného programu, který bude používat rozhraní Add Verifier (QYDOADDV) API.
	- **Poznámka:** Rozhraní Add Verifier API vytvoří paměť certifikátů s předvoleným heslem. Musíte pomocí produktu DCM resetovat toto předvolené heslo a nastavit jej na jiné (podle vaší volby), abyste zabránili neoprávněnému přístupu do paměti certifikátů.
- v Paměť certifikátů \*SIGNATUREVERIFICATION musí obsahovat kopii certifikátu, kterým jsou objekty podepsané. Tento certifikát můžete přidat do paměti certifikátů dvěma způsoby. Můžete použít produkt DCM na podepisujícím systému a vyexportovat certifikát do souboru a potom pomocí produktu DCM v cílovém ověřovacím systému naimportovat certifikát do paměti certifikátů \*SIGNATUREVERIFICATION. Anebo, pokud používáte k podepisování objektů veřejný certifikát, můžete přidat certifikát do paměti certifikátů v cílovém ověřovacím systému prostřednictvím vámi napsaného programu, který používá rozhraní Add Verifier API.
- Paměť certifikátů \*SIGNATUREVERIFICATION musí obsahovat kopii certifikátu CA, a to kopii certifikátu, kterým jsou objekty podepsané. Pokud používáte k podepisování objektů veřejný certifikát, paměť certifikátů v cílovém ověřovacím systému již může mít kopii požadovaného certifikátu CA. Pokud však k podepisování objektů používáte certifikát vydaný lokálním vydavatelem certifikátů (CA), musíte použít produkt DCM k přidání kopie certifikátu lokálního vydavatele certifikátů (CA) do paměti certifikátů v cílovém ověřovacím systému.
	- **Poznámka:** Z bezpečnostních důvodů neumožňuje rozhraní Add Verifier API vložit certifikát vydavatele certifikátu (CA) do paměti certifikátů \*SIGNATUREVERIFICATION. Když přidáte certifikát CA do paměti certifikátů, systém předpokládá, že CA je ověřený zdroj certifikátů. Následkem toho systém zachází s certifikátem vydaným CA, jako kdyby byl vydán ověřeným zdrojem. Z tohoto důvodu nemůžete používat rozhraní API k vytvoření programu uživatelského vstupu, který by vložil certifikát CA do paměti certifikátů. K přidání certifikátu CA do paměti certifikátů musíte použít produkt DCM (Digital Certificate Manager), abyste zajistili, že někdo musí speciálně a ručně řídit, kterým vydavatelům certifikátu (CA) systém důvěřuje. Tímto způsobem předejdete možným případům, kdy systém mohl importovat certifikáty ze zdrojů, které administrátor vědomě nezadal jako důvěryhodné.

Pokud k podepisování objektů používáte certifikát vydaný lokálním vydavatelem certifikátů (CA), musíte pomocí produktu DCM na hostitelském serveru lokálního vydavatele certifikátů (CA)

<span id="page-41-0"></span>vyexportovat kopii certifikátu lokálního CA do souboru. Pak můžete pomocí produktu DCM na cílovém ověřovacím serveru naimportovat certifikát lokálního CA do paměti certifikátů \*SIGNATUREVERIFICATION. Chcete-li předejít možným chybám, musíte naimportovat certifikát lokálního CA do této paměti certifikátů dříve, než použijete rozhraní Add Verifier API k přidání certifikátu pro ověřování podpisů. Pokud tedy používáte certifikát vydaný lokálním CA, můžete shledat snadnějším použít produkt DCM k naimportování jak certifikátu lokálního CA, tak i certifikátu pro ověřování podpisů do paměti certifikátů.

Pokud chcete komukoliv zabránit v používání tohoto rozhraní API k přidávání ověřovacího certifikátu do vaší paměti certifikátů \*SIGNATUREVERIFICATION bez vašeho vědomí, měli byste uvažovat o zablokování daného rozhraní API ve vašem systému. Tento úkon můžete provést pomocí nástrojů SST (system service tools), které zamítnou změny v systémových hodnotách týkajících se zabezpečení.

v Systémový uživatelský profil, který ověřuje podpisy, musí mít zvláštní oprávnění \*AUDIT. Systémový uživatelský profil, který vytváří paměť certifikátů \*SIGNATUREVERIFICATION nebo mění její heslo, musí mít zvláštní oprávnění \*SECADM a \*ALLOBJ.

# **Správa podepsaných objektů**

Zde naleznete informace o příkazech a systémových hodnotách, které budete potřebovat pro práci s podepsanými objekty, a informace o tom, jakým způsobem podepsané objekty ovlivňují procesy zálohování a obnovy dat.

Počínaje verzí V5R1 začala společnost IBM podepisovat licencované programy a PTF operačního systému i5/OS jako způsob oficiálního označení toho, že tyto objekty pochází od IBM, a jako prostředek detekce neoprávněných změn, které by se mohly objevit na systémových objektech. Také obchodní partneři a ostatní prodejci mohou podepisovat aplikace, které můžete zakoupit. Z těchto důvodů (i přesto, že nechcete sami podepisovat objekty) potřebujete rozumět tomu, jak pracovat s podepsanými objekty a jak tyto podepsané objekty ovlivňují úlohy týkající se administrace systému.

Podepsané objekty primárně ovlivňují úlohy zálohování a obnovy dat, konkrétně způsob, jakým ukládáte a obnovujete objekty ve vašem systému.

# **Systémové hodnoty a příkazy, které ovlivňují podepsané objekty**

Zjistěte, jaké systémové hodnoty a příkazy můžete používat při správě podepsaných objektů, a které z nich mají vliv na podepsané objekty, jestliže je spustíte.

Chcete-li efektivně spravovat podepsané objekty, musíte porozumět tomu, jak systémové hodnoty a příkazy ovlivňují podepsané objekty. Systémová hodnota **QVFYOBJRST (Ověření podpisů objektů během obnovy)** určuje, jak určité příkazy pro obnovu ovlivňují podepsané objekty a jak bude váš systém zacházet s podepsanými objekty během operací obnovy dat. Neexistují žádné CL příkazy, které by byly navrženy výhradně pro práci s podepsanými objekty v systému. Existuje však velký počet běžných CL příkazů, které můžete používat ke správě podepsaných objektů (nebo ke správě objektů infrastruktury, které učiní podepisování objektů možným). Jiné příkazy mohou negativně ovlivnit podepsané objekty ve vašem systému např. tím, že odstraní podpisy z objektů, čímž zruší ochranu, kterou poskytuje podpis.

### **Systémové hodnoty, které ovlivňují podepsané objekty**

Systémová hodnota QVFYOBJRST **(Ověření podpisů objektů během obnovy)**, která spadá do kategorie systémových hodnot pro obnovu v rámci operačního systému i5/OS, určuje, jakým způsobem příkazy ovlivňují podepsané objekty ve vašem systému. Tato systémová hodnota, kterou je možné ovládat prostřednictvím produktu iSeries iSeries Navigator, řídí způsob, kterým bude systém pracovat s ověřováním podpisů během operací obnovy dat. Nastavení, které použijete pro tuto systémovou hodnotu, v kombinaci s nastaveními dalších dvou systémových hodnot ovlivní operace obnovy dat ve vašem systému. V závislosti na nastavení, které jste pro tuto hodnotu zvolili, můžete povolit nebo nepovolit obnovu objektů na základě jejich stavu podpisu. (Například, je-li objekt nepodepsán, má neplatný podpis, je podepsán ověřeným zdrojem, atd.) Předvolené nastavení pro tuto systémovou hodnotu umožňuje, aby nepodepsané objekty byly obnoveny, ale zajišťuje, že podepsané objekty lze obnovit pouze tehdy, mají-li objekty

platný podpis. Systém definuje objekt jako podepsaný pouze v tom případě, že objekt má podpis, kterému váš systém důvěřuje. Jiné, ″nedůvěryhodné″, podpisy na objektu systém ignoruje a pracuje s objektem, jako kdyby byl nepodepsaný.

Pro systémovou hodnotu QVFYOBJRST lze nastavit několik hodnot, od ignorování všech podpisů, až po vyžadování platných podpisů u všech objektů, které systém obnovuje. Tato systémová hodnota ovlivňuje pouze spustitelné objekty, které jsou obnovovány, jako jsou programy (\*PGM), příkazy (\*CMD), servisní programy (\*SRVPGM), SQL balíky (\*SQLPKG) a moduly (\*MODULE). Používá se také pro objekty typu proudový soubor (\*STMF), které mají přidruženy Java programy vytvořené prostřednictvím příkazu CRTJVAPGM (Java program). Nepoužívá se pro soubory typu save (\*SAV) nebo pro soubory integrovaného systému souborů.

### **Systémové hodnoty, které ovlivňují podepsané objekty**

Systémová hodnota QVFYOBJRST **(Ověření podpisů objektů během obnovy)**, která spadá do kategorie systémových hodnot pro obnovu v rámci operačního systému i5/OS, určuje, jakým způsobem příkazy ovlivňují podepsané objekty ve vašem systému. Tato systémová hodnota, kterou je možné ovládat prostřednictvím produktu iSeries iSeries Navigator, řídí způsob, kterým bude systém pracovat s ověřováním podpisů během operací obnovy dat. Nastavení, které použijete pro tuto systémovou hodnotu, v kombinaci s nastaveními dalších dvou systémových hodnot ovlivní operace obnovy dat ve vašem systému. V závislosti na nastavení, které jste pro tuto hodnotu zvolili, můžete povolit nebo nepovolit obnovu objektů na základě jejich stavu podpisu. (Například, je-li objekt nepodepsán, má neplatný podpis, je podepsán ověřeným zdrojem, atd.) Předvolené nastavení pro tuto systémovou hodnotu umožňuje, aby nepodepsané objekty byly obnoveny, ale zajišťuje, že podepsané objekty lze obnovit pouze tehdy, mají-li objekty platný podpis. Systém definuje objekt jako podepsaný pouze v tom případě, že objekt má podpis, kterému váš systém důvěřuje. Jiné, ″nedůvěryhodné″, podpisy na objektu systém ignoruje a pracuje s objektem, jako kdyby byl nepodepsaný.

Pro systémovou hodnotu QVFYOBJRST lze nastavit několik hodnot, od ignorování všech podpisů, až po vyžadování platných podpisů u všech objektů, které systém obnovuje. Tato systémová hodnota ovlivňuje pouze spustitelné objekty, které jsou obnovovány, jako jsou programy (\*PGM), příkazy (\*CMD), servisní programy (\*SRVPGM), SQL balíky (\*SQLPKG) a moduly (\*MODULE). Používá se také pro objekty typu proudový soubor (\*STMF), které mají přidruženy Java programy vytvořené prostřednictvím příkazu CRTJVAPGM (Java Program). Nepoužívá se pro soubory typu save (\*SAV) nebo pro soubory integrovaného systému souborů.

### **CL příkazy, které ovlivňují podepsané objekty**

Existuje několik CL příkazů, které vám dovolují pracovat s podepsanými objekty nebo které ovlivňují podepsané objekty v systému. Můžete používat celou škálu příkazů k tomu, abyste si prohlíželi informace o podpisu objektů, ověřovali podpis na objektech a ukládali a obnovovali objekty zabezpečení ochrany dat nutné pro ověřování podpisů. Navíc zde existuje skupina příkazů, které, jsou-li spuštěny, mohou odstranit podpis z objektů a popřít tak zabezpečení ochrany dat, které poskytuje používání podpisů.

### **Příkazy pro prohlížení informace o podpisu na objektu**

- v Příkaz DSPOBJD (Zobrazení popisu objektu). Tento příkaz zobrazí jména a atributy zadaných objektů v uvedené knihovně nebo v knihovnách seznamu knihoven vlákna. Tento příkaz můžete používat k určení, zda je objekt podepsán a k zobrazení informací o podpisu.
- v Příkazy DSPLNK a WRKLNK integrovaného systému souborů. Kterýkoliv z těchto příkazů můžete použít k zobrazení informací o podpisu na objektu v integrovaném systému souborů.

### **Příkazy pro ověřování podpisů na objektech**

v Příkaz CHKOBJITG (Kontrola integrity objektu). Tento příkaz dovoluje určit, zda mají objekty ve vašem systému narušenu integritu. Tímto příkazem můžete ověřovat podpisy stejným způsobem, jako používáte program pro vyhledávání virů k určení, zda virus narušil soubory nebo jiné objekty ve vašem systému. Chcete-li se dozvědět více o používání tohoto příkazu pro práci s podepsanými a podepisovatelnými objekty, prostudujte si téma [Příkazy](#page-45-0) funkce pro kontrolu kódu k zajištění [integrity](#page-45-0) podpisu.

- v Příkaz CHKPRDOPT (Kontrola volby produktu). Tento příkaz hlásí rozdíly mezi správnou a aktuální strukturou softwarového produktu. Příkaz například hlásí chybu, pokud je z instalovaného produktu objekt odstraněn. Pomocí parametru CHKSIG můžete zadat, jak má příkaz zpracovat a hlásit možné problémy s podpisem u produktu. Chcete-li se dozvědět více o používání tohoto příkazu pro práci s podepsanými a podepisovatelnými objekty, prostudujte si téma Příkazy funkce pro kontrolu kódu k zajištění [integrity](#page-45-0) podpisu.
- v Příkaz SAVLICPGM (Uložení licencovaného programu). Tento příkaz ukládá kopii objektů, které vytváří licenční program. Ukládá licenční program ve formě, ze které je možné jej obnovit pomocí příkazu RSTLICPGM (Obnova licencovaného programu). Pomocí parametru CHKSIG můžete zadat, jak má příkaz zpracovat a hlásit možné problémy s podpisem u produktu. Chcete-li se dozvědět více o používání tohoto příkazu pro práci s podepsanými a podepisovatelnými objekty, prostudujte si téma Příkazy funkce pro kontrolu kódu k zajištění [integrity](#page-45-0) podpisu.
- v Příkaz RST (Obnova). Tento příkaz obnoví kopii jednoho nebo více objektů, které je možné používat v integrovaném systému souborů. Tento příkaz dále dovoluje obnovit paměti certifikátů a jejich obsahy v systému. Tento příkaz však nemůžete používat k obnovení paměti certifikátů \*SIGNATUREVERIFICATION. To, jak příkaz pro obnovu zpracovává podepsané a podepisovatelné objekty, je určeno nastavením systémové hodnoty QVFYOBJRST (Ověření podpisů objektů během obnovy).
- v Příkaz RSTLIB (Obnova knihovny). Tento příkaz obnoví jednu knihovnu nebo skupinu knihoven, které byly uloženy příkazem SAVLIB (Uložení knihovny). Příkaz RSTLIB obnoví celou knihovnu, včetně popisu knihovny, popisů objektů a obsahů objektů v knihovně. To, jak tento příkaz zpracovává podepsané a podepisovatelné objekty, je určeno nastavením systémové hodnoty QVFYOBJRST (Ověření podpisů objektů během obnovy).
- v Příkaz RSTLICPGM (Obnova licencovaného programu). Tento příkaz zavádí nebo obnovuje licenční program, buď pro výchozí instalaci, nebo pro instalaci nového vydání. To, jak tento příkaz zpracovává podepsané a podepisovatelné objekty, je určeno nastavením systémové hodnoty QVFYOBJRST (Ověření podpisů objektů během obnovy).
- v Příkaz RSTOBJ (Obnova objektu). Tento příkaz obnoví jeden nebo více objektů v jediné knihovně, které byly uloženy na disketu, pásku, optický nosič nebo do souboru typu save pomocí jediného příkazu. To, jak tento příkaz zpracovává podepsané a podepisovatelné objekty, je určeno nastavením systémové hodnoty QVFYOBJRST (Ověření podpisů objektů během obnovy).

### **Příkazy pro ukládání a obnovu pamětí certifikátů**

- v Příkaz SAV (Uložení). Tento příkaz vám dovolí uložit kopii jednoho nebo více objektů, které je možné používat v integrovaném systému souborů, včetně pamětí certifikátů. Nemůžete však používat tento příkaz k uložení paměti certifikátů \*SIGNATUREVERIFICATION.
- v Příkaz SAVSECDTA (Uložení informací o zabezpečení). Tento příkaz dovoluje uložit všechny informace o zabezpečení ochrany dat bez požadavku, aby byl systém ve stavu omezení. Pomocí tohoto příkazu můžete uložit paměť certifikátů \*SIGNATUREVERIFICATION a certifikáty, které obsahuje. Tento příkaz neuloží žádnou jinou paměť certifikátů.
- v Příkaz SAVSYS (Uložení systému). Tento příkaz dovoluje uložit kopii interního kódu LIC a knihovnu QSYS ve formátu kompatibilním s instalací systému. Neukládá žádné jiné objekty z žádné jiné knihovny. Kromě toho dovoluje uložit konfigurační objekty a objekty zabezpečení ochrany, které můžete také uložit pomocí příkazů SAVSECDTA a SAVCFG. Pomocí tohoto příkazu můžete uložit paměť certifikátů \*SIGNATUREVERIFICATION a certifikáty, které obsahuje.
- v Příkaz RST (Obnova). Tento příkaz dovoluje obnovit paměti certifikátů a jejich obsah v systému. Tento příkaz však nemůžete používat k obnovení paměti certifikátů \*SIGNATUREVERIFICATION.
- v Příkaz RSTUSRPRF (Obnova uživatelských profilů). Tento příkaz dovoluje obnovit základní části uživatelského profilu nebo sady uživatelských profilů, uložených příkazem SAVSYS (Uložení systému) nebo SAVSECDTA (Uložení informací o zabezpečení). Tento příkaz můžete použít k obnově paměti certifikátů \*SIGNATUREVERIFICATION a uložených hesel této paměti certifikátů a všech ostatních pamětí certifikátů. Paměť certifikátů \*SIGNATUREVERIFICATION můžete obnovit, aniž byste obnovili informace o uživatelském profilu, pokud zadáte \*DCM do parametru SECDTA a \*NONE do parametru USRPRF. Chcete-li tímto příkazem obnovit informace o uživatelském profilu a paměti certifikátů, včetně jejich hesel, zadejte \*ALL do parametru USRPRF.

### <span id="page-44-0"></span>**Příkazy, které mohou odstranit nebo vymazat podpisy z objektů**

Pokud použijete některý z následujících příkazů na podepsaný objekt, můžete to udělat takovým způsobem, kterým byste mohli odstranit nebo vymazat podpis z objektu. Odstranění podpisu by mohlo způsobit problémy s takto ovlivněným objektem. Minimálně byste nebyli nadále schopni ověřovat zdroj objektu, zda je důvěryhodný, a nebyli byste schopni ani ověřovat podpisy, abyste zjistili, zda na objektu byly provedeny nějaké změny. Tyto příkazy použijte pouze na takové podepsané objekty, které jste vytvořili (na rozdíl od podepsaných objektů, které jste získali zvenčí, například od IBM nebo od dodavatelů). Pokud máte obavy, že příkaz odstranil nebo ztratil podpis objektu, můžete pomocí příkazu DSPOBJD (Zobrazení popisu objektu) zjistit, zda je na objektu stále podpis a, je-li to nezbytné, objekt znovu podepsat.

- **Poznámka:** Chcete-li ověřit, zda příkaz pro uložení ztratil podpis objektu, musíte tento objekt obnovit do jiné knihovny, než ve které jste jej uložili (například do QTEMP). Pak můžete použít příkaz DSPOBJD, abyste zjistili, zda objekt na záložním médiu ztratil svůj podpis.
- v Příkaz CHGPGM (Změna programu). Tento příkaz změní atributy programu, aniž by vyžadoval jeho opětovnou kompilaci. Tento příkaz můžete také použít k vynucení opětovného vytvoření programu, i když byly uvedeny stejné atributy, jako jsou aktuální atributy.
- v Příkaz CHGSRVPGM (Změna servisního programu). Tento příkaz změní atributy servisního programu, aniž by vyžadoval jeho opětovnou kompilaci. Tento příkaz můžete také použít k vynucení opětovného vytvoření servisního programu, i když byly uvedeny stejné atributy, jako jsou aktuální atributy.
- v Příkaz CLRSAVF (Vyčištění souboru typu save). Tento příkaz vymaže obsah souboru typu save. Vymaže všechny stávající záznamy ze souboru typu save a sníží množství paměti, které tento souboru používá.
- v Příkaz SAV (Uložení). Tento příkaz uloží kopii jednoho nebo více objektů, které je možné používat v integrovaném systému souborů. Pokud používáte tento příkaz, můžete ztratit podpis z objektů \*CMD uložených na záložních médiích, pokud zadáte hodnotu parametru TGTRLS nižší než V5R2M0. Ztráta podpisu se vyskytne, verzích předcházejících verzi V5R2 podepsat nebylo možné objekty \*CMD podepisovat.
- v Příkaz SAVLIB (Uložení knihovny). Tento příkaz dovoluje uložit kopii jedné nebo více knihoven. Pokud používáte tento příkaz, můžete ztratit podpis z objektů \*CMD uložených na záložních médiích, pokud zadáte hodnotu parametru TGTRLS nižší než V5R2M0. Ztráta podpisu se objeví, protože objekty \*CMD nebylo možné ve verzích před verzí V5R2 podepisovat.
- v Příkaz SAVOBJ (Uložení objektu). Tento příkaz uloží kopii jednoho objektu nebo skupiny objektů, umístěných ve stejné knihovně. Pokud používáte tento příkaz, můžete ztratit podpis z objektů \*CMD uložených na záložních médiích, pokud zadáte hodnotu parametru TGTRLS nižší než V5R2M0. Ztráta podpisu se objeví, protože objekty \*CMD nebylo možné ve verzích před verzí V5R2 podepisovat.

#### **Související pojmy**

"Pokyny pro ukládání a obnovu podepsaných objektů"

Zjistěte, jaký vliv mají podepsané objekty na způsob, jakým provádíte úlohy ukládání a obnovy ve vašem systému.

### **Související informace**

Vyhledávač systémových hodnot

# **Pokyny pro ukládání a obnovu podepsaných objektů**

Zjistěte, jaký vliv mají podepsané objekty na způsob, jakým provádíte úlohy ukládání a obnovy ve vašem systému.

Několik systémových hodnot může ovlivnit operace obnovy vašeho serveru. Pouze jedna z těchto systémových hodnot, **systémová hodnota QVFYOBJRST (Ověření podpisů objektů během obnovy) (viz téma** ["Systémové](#page-41-0) hodnoty a příkazy, které ovlivňují [podepsané](#page-41-0) objekty" na stránce 36), určuje, jakým způsobem bude systém pracovat s objekty při jejich obnově. Nastavení, pro které se rozhodnete u této systémové hodnoty, vám umožňuje určit, jak bude proces obnovy pracovat s ověřováním objektů bez podpisů nebo objektů s neplatnými podpisy.

Některé příkazy pro ukládání a obnovu dat ovlivňují podepsané objekty nebo určují, jak bude váš systém pracovat s podepsanými a nepodepsanými objekty během operací ukládání a obnovy dat. Měli byste si být vědomi možností a vlivu těchto příkazů na podepsané objekty, abyste mohli lépe spravovat váš systém a abyste se vyvarovali možných problémů, které by mohly nastat.

<span id="page-45-0"></span>Níže uvedené příkazy mohou ověřovat podpisy na objektech během operací uložení a obnovy dat:

- v Příkaz SAVLICPGM (Uložení licencovaného programu).
- v Příkaz RST (Obnova).
- v Příkaz RSTLIB (Obnova knihovny).
- v Příkaz RSTLICPGM (Obnova licencovaného programu).
- v Příkaz RSTOBJ (Obnova objektu).

Níže uvedené příkazy dovolují uložit a obnovit paměti certifikátů. Paměti certifikátů jsou objekty citlivé na utajení, které obsahují certifikáty, které používáte k podepisování objektů a ověřování podpisů. Jde o tyto příkazy:

- Příkaz SAV (Uložení).
- v Příkaz SAVSECDTA (Uložení informací o zabezpečení).
- v Příkaz SAVSYS (Uložení systému).
- v Příkaz RST (Obnova).
- v Příkaz RSTUSRPRF (Obnova uživatelských profilů).

Některé příkazy pro uložení mohou v určitých případech (v závislosti na použitých hodnotách parametrů) způsobit ztrátu podpisu z objektu uloženého na záložním médiu, čímž zruší ochranu, kterou poskytuje podpis. Například *jakákoliv* operace uložení, která se odkazuje na objekt \*CMD s cílovým vydáním dřívějším než V5R2M0, způsobí, že takové příkazy budou uloženy bez podpisu. Odstranění podpisu by mohlo způsobit problémy s takto ovlivněnými objekty. Minimálně byste nebyli nadále schopni ověřovat zdroj objektu, zda je důvěryhodný, a nebyli byste schopni ani ověřovat podpisy, abyste zjistili, zda na objektu byly provedeny nějaké změny. Tyto příkazy použijte pouze na takové podepsané objekty, které jste vytvořili (na rozdíl od podepsaných objektů, které jste získali zvenčí, například od IBM nebo od dodavatelů).

**Poznámka:** Chcete-li ověřit, zda příkaz pro uložení ztratil podpis objektu, musíte tento objekt obnovit do jiné knihovny, než ve které jste jej uložili (například do QTEMP). Pak můžete použít příkaz DSPOBJD, abyste zjistili, zda objekt na záložním médiu ztratil svůj podpis.

Měli byste si být vědomi těchto schopností níže uvedených specifických příkazů pro uložení, stejně tak jako obecných příkazů pro uložení:

- Příkaz SAV (Uložení).
- v Příkaz SAVLIB (Uložení knihovny).
- v Příkaz SAVOBJ (Uložení objektu).

#### **Související pojmy**

["Systémové](#page-41-0) hodnoty a příkazy, které ovlivňují podepsané objekty" na stránce 36 Zjistěte, jaké systémové hodnoty a příkazy můžete používat při správě podepsaných objektů, a které z nich mají vliv na podepsané objekty, jestliže je spustíte.

# **Příkazy funkce pro kontrolu kódu k zajištění integrity podpisu**

Můžete zjistit další informace o tom, jak používat příkazy pro ověřování podpisů objektů ke zjištění integrity objektů.

Pomocí produktu DCM (Digital Certificate Manager) nebo pomocí rozhraní API můžete ověřovat podpisy na objektech. Ke kontrole podpisů můžete také používat několik příkazů. Použití těchto příkazů dovoluje ověřovat podpisy v podstatě stejným způsobem, jako používáte program pro vyhledávání virů k určení, zda virus narušil soubory nebo jiné objekty ve vašem systému. Většina podpisů se kontroluje během obnovy objektu nebo jeho instalace na serveru, například při používání příkazu RSTLIB.

Můžete si vybrat jeden ze tří příkazů, pomocí kterých je možné zkontrolovat podpisy na objektech, které jsou již v systému. Jeden z těchto příkazů, příkaz CHKOBJITG (Kontrola integrity objektu) je navržen speciálně pro ověřování podpisů objektů. Kontrola podpisů u každého z těchto příkazů je řízena parametrem CHKSIG. Uvedený parametr

dovoluje kontrolovat podpisy všech typů objektů, které je možné podepsat, ignorovat všechny podpisy, nebo kontrolovat pouze objekty, které mají podpisy. Tato poslední volba je nastavena jako předvolená hodnota uvedeného parametru.

### **Příkaz CHKOBJIT (Kontrola integrity objektu)**

Příkaz CHKOBJITG (Kontrola integrity objektu) dovoluje určit, zda mají objekty ve vašem systému narušenu integritu. Tímto příkazem můžete zkontrolovat narušení integrity objektů, které jsou vlastněny určitým uživatelským profilem, objektů, které odpovídají určitému jménu cesty, nebo všech objektů v systému. Záznam protokolu o narušení integrity se objeví, je-li splněna jedna z těchto podmínek:

- v Objekt příkazu, programu nebo modulu, nebo atributy knihovny byly pozměněny.
- v Digitální podpis na objektu byl určen jako neplatný. Podpis je zašifrovaný matematický součet dat v objektu. Z tohoto důvodu se považuje, že podpis odpovídá a je platný, pokud data v objektu během ověřování odpovídají datům v objektu ve chvíli, kdy byl podepisován. Neplatný podpis se určuje na základě porovnání zašifrovaného matematického součtu, jenž byl vytvořen při podpisu objektu, a zašifrovaného matematického součtu vytvořeného během ověřování podpisu. Proces ověřování podpisů porovná obě součtové hodnoty. Pokud hodnoty nejsou stejné, obsah objektu byl od okamžiku jeho podpisu změněn a podpis se považuje za neplatný.
- Objekt má chybný atribut domény pro typ objektu.

Pokud příkaz zaznamená narušení integrity objektu, přidá jméno objektu, jméno knihovny (nebo jméno cesty), typ objektu, vlastníka objektu a typ selhání do databázového souboru protokolu. Příkaz také vytvoří záznam protokolu v některých dalších případech, přestože v těchto případech nejde o narušení integrity. Příkaz například vytvoří záznam do protokolu pro objekt, který je podepisovatelný, ale který nemá digitální podpis, dále vytvoří záznam pro objekty, které nebylo možné zkontrolovat, a také pro objekty ve formátu, jenž vyžaduje změny, aby je bylo možné použít v aktuální implementaci systému (konverze IMPI na RISC).

Hodnota parametru CHKSIG řídí, jak bude příkaz pracovat s digitálními podpisy na objektech. Můžete zadat jednu z následujících tří hodnot:

- v \*SIGNED Zadáte-li tuto hodnotu, příkaz zkontroluje objekty s digitálními podpisy. Příkaz vytvoří záznam do protokolu pro každý objekt, jehož podpis není platný. Toto je předvolená hodnota.
- \*ALL Zadáte-li tuto hodnotu, příkaz zkontroluje [podepisovatelné](#page-8-0) objekty, aby určil, zda mají podpis. Příkaz vytvoří záznam do protokolu pro každý podepisovatelný objekt, který nemá podpis, nebo pro každý objekt, jehož podpis není platný.
- \*NONE Zadáte-li tuto hodnotu, příkaz nezkontroluje digitální podpisy na objektech.

### **Příkaz CHKPRDOPT (Kontrola volby produktu)**

Příkaz CHKPRDOPT (Kontrola volby produktu) hlásí rozdíly mezi správnou a aktuální strukturou softwarového produktu. Příkaz například hlásí chybu, pokud je z instalovaného produktu objekt odstraněn.

Hodnota parametru CHKSIG řídí, jak bude příkaz pracovat s digitálními podpisy na objektech. Můžete zadat jednu z následujících tří hodnot:

- v \*SIGNED Zadáte-li tuto hodnotu, příkaz zkontroluje objekty s digitálními podpisy. Příkaz zkontroluje podpisy na libovolném podepsaném objektu. Pokud příkaz určí, že podpis na objektu není platný, příkaz odešle zprávu do protokolu úlohy a označí, že je produkt v chybném stavu. Toto je předvolená hodnota.
- v \*ALL Zadáte-li tuto hodnotu, příkaz zkontroluje všechny [podepisovatelné](#page-8-0) objekty, aby určil, zda mají podpis, a ověří podpisy na těchto objektech. Příkaz odešle zprávu do protokolu úlohy pro každý podepisovatelný objekt, který nemá podpis. Příkaz však neoznačí produkt jako chybný. Pokud příkaz určí, že podpis na objektu není platný, odešle zprávu do protokolu úlohy a označí produkt jako chybný.
- v \*NONE Zadáte-li tuto hodnotu, příkaz nezkontroluje digitální podpisy na produktových objektech.

### <span id="page-47-0"></span>**Příkaz SAVLICPGM (Uložení licencovaného programu)**

Příkaz SAVLICPGM (Uložení licencovaného programu) dovoluje ukládat kopie objektů, které vytváří licenční program. Ukládá licenční program ve formě, ze které je možné jej obnovit pomocí příkazu RSTLICPGM (Obnova licencovaného programu).

Hodnota parametru CHKSIG řídí, jak bude příkaz pracovat s digitálními podpisy na objektech. Můžete zadat jednu z následujících tří hodnot:

- v \*SIGNED Zadáte-li tuto hodnotu, příkaz zkontroluje objekty s digitálními podpisy. Příkaz zkontroluje podpisy na libovolném podepsaném objektu, ale nezkontroluje nepodepsané objekty. Pokud příkaz určí, že podpis na objektu není platný, příkaz odešle zprávu do protokolu úlohy, aby označil objekt, a operace uložení skončí s chybou. Toto je předvolená hodnota.
- v \*ALL Zadáte-li tuto hodnotu, příkaz zkontroluje všechny [podepisovatelné](#page-8-0) objekty, aby určil, zda mají podpis, a ověří podpisy na těchto objektech. Příkaz odešle zprávu do protokolu úlohy pro každý podepisovatelný objekt, který nemá podpis. Proces ukládání však nebude ukončen. Pokud příkaz určí, že podpis na objektu není platný, příkaz odešle zprávu do protokolu úlohy a proces ukládání bude ukončen s chybou.
- \*NONE Zadáte-li tuto hodnotu, příkaz nezkontroluje digitální podpisy na produktových objektech.

# **Ověření integrity funkce pro kontrolu kódu**

Zde zjistíte, jakým způsobem můžete ověřit integritu funkce pro kontrolu kódu, kterou používáte k ověřování integrity operačního systému i5/OS.

Chcete-li použít novou funkci pro ověření [integrity](#page-10-0) funkce pro kontrolu kóduu, abyste ověřili integritu vašeho systému iSeries, musíte mít zvláštní oprávnění \*AUDIT.

Chcete-li ověřit funkci pro kontrolu kódu, spusťte rozhraní Check System (QydoCheckSystem) API, abyste zjistili, zda se od okamžiku podpisu změnil některý klíčový objekt operačního systému. Když spustíte rozhraní API, toto rozhraní zkontroluje klíčové objekty systému včetně programů a servisních programů a vybraných objektů typu příkaz (\*CMD) v knihovně QSYS, jak je uvedeno níže:

- 1. Zkontroluje všechny objekty typu program (\*PGM), na které ukazuje systémová tabulka vstupních bodů.
- 2. Zkontroluje všechny objekty typu servisní program (\*SRVPGM) v knihovně QSYS a ověří integritu rozhraní Verify Object API.
- 3. Spustit rozhraní Verify Object (QydoVerifyObject) API za účelem ověření integrity příkazu RSTOBJ (Obnova objektu), příkazu RSTLIB (Obnova knihovny) a příkazu CHKOBJITG (Kontrola integrity objektu).
- 4. Použije příkazy RSTOBJ a RSTLIB na speciální soubor typu save (\*SAV), aby zajistilo správné nahlašování chyb. Chybějící chybové zprávy nebo chybné chybové zprávy indikují potenciální problém.
- 5. Vytvoří objekt typu příkaz (\*CMD), který má selhat (za účelem ověření).
- 6. Spustí příkaz CHKOBJITG a rozhraní Verify Object API na tento speciální objekt typu příkaz, aby zajistilo, že příkaz CHKOBJITG a rozhraní Verify Object API řádně nahlašují chyby. Chybějící chybové zprávy nebo chybné chybové zprávy indikují potenciální problém.

#### **Související pojmy**

["Ověření](#page-10-0) integrity funkce pro kontroly kódu" na stránce 5

Zde se dozvíte, jakým způsobem můžete ověřit integritu funkce pro kontrolu kódu, kterou používáte k ověření integrity systému.

#### **Související odkazy**

["Interpretace](#page-48-0) chybových zpráv funkce pro kontrolu integrity kódu" na stránce 43

Tyto informace použijte ke zjištění, jaké zprávy vrací funkce pro kontrolu integrity kódu, a k určení, jakým způsobem máte tyto zprávy použít, abyste zajistili, že funkce pro kontrolu kódu je neporušená. Dále zde najdete možná řešení v případě, kdy zprávy indikují, že funkce nebo klíčové objekty operačního systému mohou být porušeny.

# <span id="page-48-0"></span>**Odstraňování problémů s podepisováním objektů**

Zde naleznete informace o příkazech a systémových hodnotách, které budete potřebovat pro práci s podepsanými objekty, a informace o tom, jakým způsobem podepsané objekty ovlivňují procesy zálohování a obnovy dat.

Když podepíšete objekty a pracujete s podepsanými objekty, můžete narazit na chyby, které vám brání v provádění vašich úloh a plnění vašich cílů. Mnoho z obecných chyb či problémů, na které můžete narazit, spadá do níže uvedených kategorií:

# **Odstraňování problémů s podepisováním objektů**

Níže uvedenou tabulku použijte k vyhledání informací, které vám pomohou odstranit některé z obecnějších problémů, na které můžete narazit při podepisování objektů.

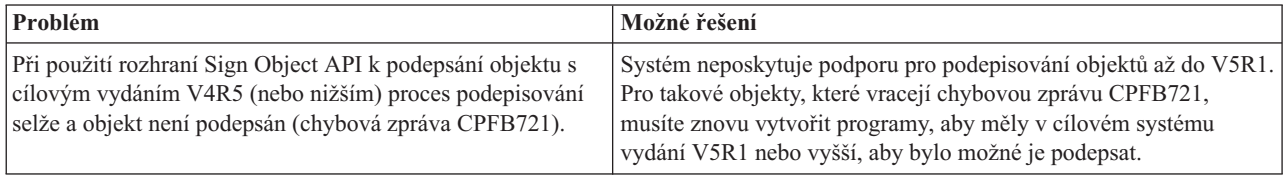

# **Odstraňování problémů s ověřováním podpisu**

Níže uvedenou tabulku použijte k vyhledání informací, které vám pomohou s odstraňováním některých obecnějších problémů, na které můžete narazit při ověřování digitálních podpisů na objektech.

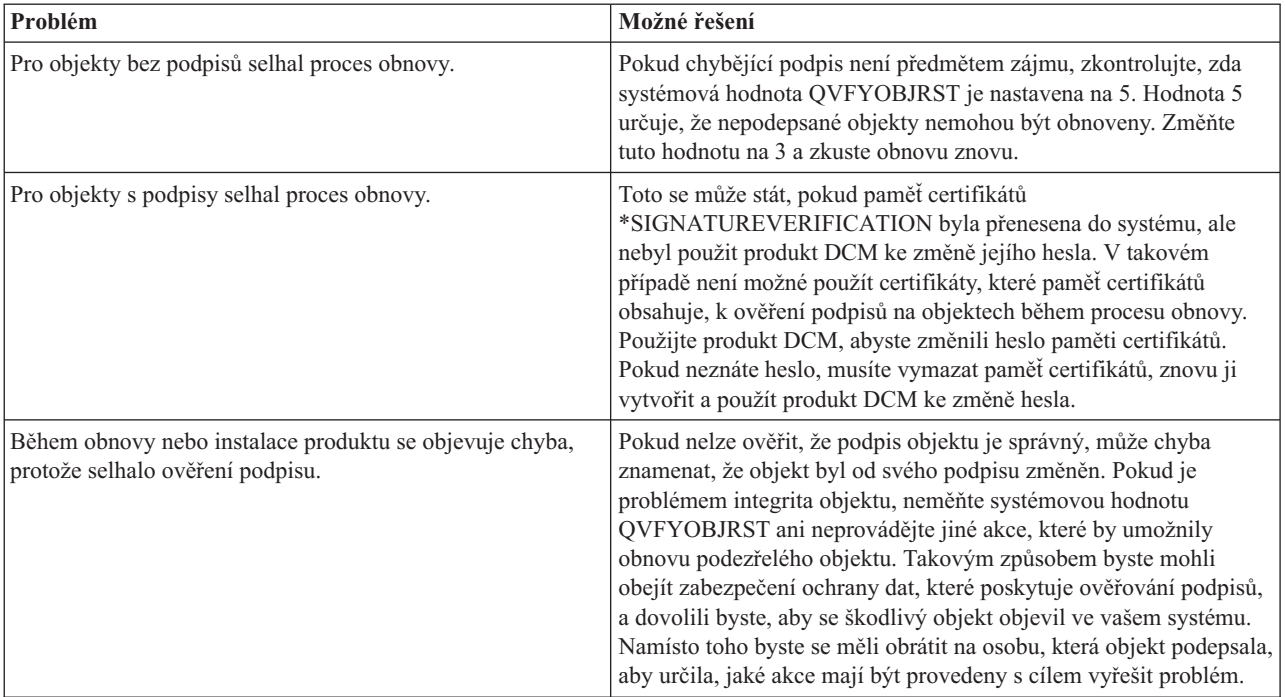

# **Interpretace chybových zpráv funkce pro kontrolu integrity kódu**

Tyto informace použijte ke zjištění, jaké zprávy vrací funkce pro kontrolu integrity kódu, a k určení, jakým způsobem máte tyto zprávy použít, abyste zajistili, že funkce pro kontrolu kódu je neporušená. Dále zde najdete možná řešení v případě, kdy zprávy indikují, že funkce nebo klíčové objekty operačního systému mohou být porušeny.

Níže uvedená tabulka obsahuje seznam zpráv, které funkce pro [kontrolu](#page-10-0) kódu generuje během zpracování. Tato tabulka nepředstavuje úplný seznam všech zpráv, které můžete obdržet. Uvádí většinou takové zprávy, které pravděpodobně

indikují, že funkce pro kontrolu kódu proběhla úspěšně nebo že se vyskytl vážný problém. Podrobný seznam chybových zpráv najdete v dokumentaci k rozhraní Check System (QydoCheckSystem) API.

Dále zde nejsou uvedeny ani zprávy informačního charakteru, které funkce pro kontrolu kódu generuje během zpracování. Chcete-li získat další informace o tom, jak probíhá proces kontroly kódu, prostudujte si téma [Ověření](#page-47-0) [integrity](#page-47-0) funkce pro kontrolu kódu.

| Chybová zpráva                                                                                                    | Možný problém a řešení                                                                                                    |
|----------------------------------------------------------------------------------------------------|----------------------------------------------------------------------------------------------------|
| CPFB729                                                                                                    | Indikuje, že proces kontroly kódu neskončil, jak bylo očekáváno.<br>Toto selhání může být způsobeno řadou problémů. Prostudujte si<br>protokol úlohy, abyste zjistili podrobnější chybové zprávy a mohli<br>určit přesnou povahu selhání a jeho možné příčiny. Pokud zjistíte,<br>že selhala kontrola integrity klíčových objektů operačního systému,<br>pak toto selhání může indikovat, že se objekt změnil od doby, kdy<br>byly podepsán při dodání operačního systému. Možná budete muset<br>přeinstalovat operační systém, abyste zajistili integritu systému. |
| Při prohlížení protokolu úloh uvidíte takové zprávy, jako jsou<br>CPFB723, CPD37A1 nebo CPD37A0 pro tyto specifické<br>objekty:<br>Objekty typu program (*PGM):<br>QYDONOSIG v knihovně QTEMP<br>- QYDOBADSIG v knihovně QTEMP<br>Objekty typu příkaz (*CMD):<br>- QYDOBADSIG v knihovně QTEMP<br>- SIGNOFF v knihovně QTEMP | Indikuje, že zvláštní množina objektů, které funkce pro kontrolu<br>kódu používá pro testování integrity, selhala podle očekávání. Toto<br>selhání indikuje, že příkaz RSTOBJ, příkaz RSTLIB, příkaz<br>CHKOBJITG a rozhraní Verify Object API správně nahlašují<br>chyby. Není nutná žádná další akce.                                                                                                    |
| CPFB723 pro jakýkoliv jiný objekt, než jsou objekty uvedené<br>výše v této tabulce.                                                                                                    | Indikuje, že podpis na klíčovém objektu operačního systému<br>neprošel úspěšně procesem ověřování. Toto selhání může indikovat,<br>že objekt byl změněn od doby, kdy byl podepsán při dodání<br>operačního systému. Možná budete muset přeinstalovat operační<br>systém, abyste zajistili integritu systému.                                                                                                    |
| CPFB722 pro jakýkoliv jiný objekt, než jsou objekty uvedené<br>výše v této tabulce.                                                                                                    | Indikuje, že klíčový objekt operačního systému nemá žádný podpis<br>(a přitom by jej měl mít). Chybějící podpis může indikovat, že<br>objekt byl změněn od doby, kdy byl podepsán při dodání<br>operačního systému. Možná budete muset přeinstalovat operační<br>systém, abyste zajistili integritu systému.                                                                                                    |
| CPF72A pro jakýkoliv jiný objekt, než jsou objekty uvedené<br>výše v této tabulce.                                                                                                    | Indikuje, že klíčový objekt operačního systému neprošel úspěšně<br>kontrolou integrity. Toto selhání může indikovat, že objekt byl<br>změněn od doby, kdy byl podepsán při dodání operačního systému.<br>Možná budete muset přeinstalovat operační systém, abyste zajistili<br>integritu systému.                                                                                                    |

*Tabulka 1. Chybové zprávy při ověřování funkce pro kontrolu kódu*

Jestliže budete někdy muset přeinstalovat kód, který ověřuje integritu funkce pro kontrolu kódu, musíte si jej obstarat ze známého, kvalitního zdroje. Například můžete zavést instalační média, která používáte k instalaci aktuálního vydání. Chcete-li obnovit funkci pro kontrolu kódu, zadejte níže uvedené příkazy na příkazovém řádku i5/OS:

- 1. Spusťte příkaz QSYS/DLTPGM QSYS/QYDOCHKS. Tento příkaz vymaže rozhraní Check System (OPM, QYDOCHKS; ILE, QydoCheckSystem) API.
- 2. Spusťte příkaz QSYS/DLTSRVPGM QSYS/QYDOCHK1. Tento příkaz vymaže servisní program funkce pro kontrolu kódu s rozhraním Check System (OPM, QYDOCHKS; ILE, QydoCheckSystem) API.
- 3. Spusťte příkaz QSYS/DLTF QSYS/QYDOCHKF. Tento příkaz vymaže soubor typu save, který obsahuje objekty, jež funkce pro kontrolu kódu používá k testování chybných podpisů a chybějících podpisů.

<span id="page-50-0"></span>4. Spusťte příkaz QSYS/RSTOBJ OBJ(QYDOCHK\*) SAVLIB(QSYS) DEV(OPT01) OBJTYPE(\*ALL) OPTFILE('Q5722SS1/Q5200M\_/Q00/Q90'). Tento příkaz obnoví všechny nezbytné objekty pro funkci pro kontrolu kódu ze zavedených instalačních médií.

#### **Související úlohy**

["Ověření](#page-47-0) integrity funkce pro kontrolu kódu" na stránce 42 Zde zjistíte, jakým způsobem můžete ověřit integritu funkce pro kontrolu kódu, kterou používáte k ověřování integrity operačního systému i5/OS.

# **Související informace pro podepisování objektů a ověřování podpisu**

Tyto informace obsahují odkazy na jiné zdroje, které obsahují další informace o podepisování objektů a ověřování podpisů objektu.

Podepisování objektů a ověřování podpisu jsou relativně nové technologie zabezpečení ochrany dat. Uvádíme krátký seznam dalších zdrojů, které by mohly být pro vás užitečné, pokud chcete lépe porozumět těmto technologiím a mechanismům:

- **[VeriSign](http://digitalid.verisign.com/server/help/hlpIntroID.htm) Help Desk Web site Webové stránky VeriSign poskytují rozsáhlou knihovnu věnovanou** problematice digitálních certifikátů, jako např. podepisování objektů, ale i řadě dalších témat týkajících se bezpečnosti Internetu.
- v **IBM eServer iSeries Wired Network Security: OS/400 V5R1 DCM and [Cryptographic](http://publib-b.boulder.ibm.com/Redbooks.nsf/9445fa5b416f6e32852569ae006bb65f/9d9b5197f3a90a75852569c900778865?OpenDocument&Hightlight=0,sg24-6168) Enhancements**

**[SG24-6168](http://publib-b.boulder.ibm.com/Redbooks.nsf/9445fa5b416f6e32852569ae006bb65f/9d9b5197f3a90a75852569c900778865?OpenDocument&Hightlight=0,sg24-6168)** Tato Červená kniha IBM se zaměřuje na vylepšení zabezpečení sítě ve verzi V5R1. Červená kniha zahrnuje mnoho témat včetně tématu týkajícího se používání schopností podepisování objektů, používání produktu DCM (Digital Certificate Manager), atd.

### **Licence na kód a informace o vyloučení záruky**

IBM vám uděluje nevýhradní licenci na užívání všech uvedených příkladů programového kódu, z nichž můžete generovat obdobné funkce přizpůsobené vašim specifickým potřebám.

V SOULADU S VEŠKERÝMI ZÁKONNÝMI ZÁRUKAMI, KTERÉ NELZE VYLOUČIT, NEPOSKYTUJÍ IBM, |

JEJÍ VÝVOJÁŘI PROGRAMŮ ANI DODAVATELÉ ŽÁDNÉ ZÁRUKY, VYJÁDŘENÉ NEBO ODVOZENÉ, |

VČETNĚ BEZ OMEZENÍ, ODVOZENÝCH ZÁRUK NEBO PODMÍNEK PRODEJNOSTI, VHODNOSTI PRO |

URČITÝ ÚČEL A ZÁRUKY NEPORUŠENÍ PRÁV TŘETÍCH STRAN, POKUD JDE O PROGRAM NEBO |

TECHNICKOU PODPORU (JE-LI NĚJAKÁ). |

IBM, JEJÍ VÝVOJÁŘI PROGRAMŮ ANI JEJÍ DODAVATELÉ NENESOU ODPOVĚDNOST ZA ŽÁDNÉ Z NÍŽE | UVEDENÝCH ŠKOD, ANI KDYŽ BYLI O MOŽNOSTI JEJICH VZNIKU PŘEDEM INFORMOVÁNI. |

- 1. ZTRÁTA NEBO POŠKOZENÍ DAT; |
- 2. PŘÍMÉ, ZVLÁŠTNÍ, NAHODILÉ NEBO NEPŘÍMÉ ŠKODY ANI NÁSLEDNÉ EKONOMICKÉ ŠKODY; | NEBO |
- 3. UŠLÝ ZISK, ZTRÁTA OBCHODNÍCH TRANSAKCÍ, ZTRÁTA VÝNOSŮ, DOBRÉHO JMÉNA NEBO PŘEDPOKLÁDANÝCH ÚSPOR | |

| NEKTERE JURISDIKCE NEPRIPOUSTEJI VYLOUCENI NEBO OMEZENI PRIMYCH, NAHODILYCH NEBO

NÁSLEDNÝCH ŠKOD, TAKŽE SE NA VÁS NĚKTERÁ Z VÝŠE UVEDENÝCH OMEZENÍ NEBO VYLOUČENÍ |

NEMUSÍ VZTAHOVAT. |

# <span id="page-52-0"></span>**Dodatek. Poznámky**

Tyto informace se týkají produktů a služeb nabízených v USA.

IBM nemusí v ostatních zemích nabídnout produkty, služby a funkce popsané v tomto dokumentu. Informace o produktech a službách, které jsou momentálně dostupné ve vašem regionu, můžete získat od místního zástupce IBM. Žádný odkaz na produkt, program nebo službu IBM neznamená a ani z něj nelze vyvozovat, že smí být použit pouze uvedený produkt, program či služba společnosti IBM. Použít lze jakýkoli funkčně ekvivalentní produkt, program či službu neporušující práva IBM k duševnímu vlastnictví. Za vyhodnocení a ověření činnosti libovolného produktu, programu či služby jiného výrobce než IBM však odpovídá uživatel.

IBM může mít patenty nebo podané žádosti o patent, které zahrnují předmět tohoto dokumentu. Získání tohoto dokumentu uživateli neposkytuje licenci na tyto patenty. Písemné dotazy ohledně licencí můžete zaslat na adresu:

IBM Director of Licensing IBM Corporation North Castle Drive Armonk, NY 10504-1785 U.S.A.

Pokud máte zájem o licenci v zemi s dvoubajtovou znakovou sadou (DBCS), kontaktujte zastoupení společnosti IBM ve vaší zemi, nebo písemně zastoupení společnosti IBM na adrese:

IBM World Trade Asia Corporation Licensing 2-31 Roppongi 3-chome, Minato-ku Tokyo 106-0032, Japan

**Následující odstavec se netýká Velké Británie nebo kterékoliv jiné země, kde taková opatření odporují místním zákonům:** SPOLEČNOST INTERNATIONAL BUSINESS MACHINES CORPORATION TUTO PUBLIKACI POSKYTUJE TAKOVOU, "JAKÁ JE", BEZ JAKÝCHKOLIV ZÁRUK, VYJÁDŘENÝCH NEBO ODVOZENÝCH, VČETNĚ, BEZ OMEZENÍ, ODVOZENÉ ZÁRUKY NEPORUŠENÍ PRÁV TŘETÍCH STRAN, ZÁRUKY PRODEJNOSTI NEBO VHODNOSTI PRO URČITÝ ÚČEL. Právní řády některých zemí nepřipouštějí vyloučení vyjádřených nebo odvozených záruk v určitých transakcích a proto se na Vás výše uvedené omezení nemusí vztahovat.

Tato publikace může obsahovat technické nepřesnosti nebo typografické chyby. Informace zde uváděné jsou pravidelně aktualizovány a v příštích vydáních této publikace již budou tyto změny zahrnuty. IBM má právo kdykoliv bez upozornění zdokonalovat nebo měnit produkty a programy popsané v této publikaci.

Jakékoliv odkazy v této publikaci na webové stránky jiných společností než IBM jsou poskytovány pouze pro pohodlí uživatele a nemohou být žádným způsobem vykládány jako doporučení těchto webových stránek ze strany IBM. Materiály obsažené na takovýchto webových stránkách nejsou součástí materiálů k tomuto produktu IBM a tyto webové stránky mohou být používány pouze na vlastní nebezpečí.

IBM může použít nebo distribuovat jakékoliv informace, které jí sdělíte, libovolným způsobem, který společnost považuje za odpovídající, bez vzniku jakýchkoliv závazků vůči vám.

Držitelé licence na tento program, kteří si přejí mít přístup i k informacím o programu za účelem (i) výměny informací mezi nezávisle vytvořenými programy a jinými programy (včetně tohoto) a (ii) vzájemného použití sdílených informací, mohou kontaktovat:

IBM Corporation Software Interoperability Coordinator, Department YBWA 3605 Highway 52 N

Rochester, MN 55901 U.S.A.

Informace tohoto typu mohou být dostupné za určitých podmínek. V některých případech připadá v úvahu zaplacení poplatku.

Licencovaný program popsaný v těchto informacích a všechny licencované materiály, které jsou pro ně k dispozici, | dodává IBM na základě smlouvy IBM Customer Agreement, Mezinárodní licenční smlouvy IBM na programy, | smlouvy IBM License Agreement for Machine Code nebo jiné ekvivalentní smlouvy mezi námi. |

Všechna zde obsažená data týkající se výkonu byla zjištěna v řízeném prostředí. Výsledky získané v jiných provozních prostředích se proto mohou významně lišit. Některá měření mohla být prováděna v systémech na úrovni vývoje a nelze tedy zaručit, že tato měření budou ve všeobecně dostupných systémech stejná. Některá měření mohla být navíc odhadnuta pomocí extrapolace. Skutečné výsledky se mohou lišit. Uživatelé tohoto dokumentu by měli ověřit příslušná data pro své specifické prostředí.

Informace týkající se produktů od jiných dodavatelů byly získány od dodavatelů těchto produktů, z jejich publikovaných sdělení, nebo z jiných veřejně dostupných zdrojů. IBM nezkoumala tyto produkty a nemůže tudíž potvrdit spolehlivost, kompatibilitu a další konstatování, vztahující se k těmto produktům. Dotazy ohledně vlastností produktů jiných firem adresujte jejich dodavatelům.

Veškerá prohlášení týkající budoucích trendů nebo strategií IBM podléhají změnám bez předchozího upozornění a představují pouze cíle a záměry.

Všechny uvedené ceny IBM jsou navrhovanými maloobchodními cenami IBM, jsou aktuální a podléhají změně bez předchozího upozornění. Ceny prodejců se mohou lišit.

Tyto informace slouží pouze pro účely plánování. Informace zde uvedené mohou být změněny dříve, než budou produkty popsané v této publikaci učiněny všeobecně dostupnými.

Tyto publikace obsahují příklady údajů a sestav, používaných v každodenních obchodních činnostech. Abyste si udělali co neúplnější představu, obsahují příklady názvy konkrétních podniků, firemních značek a produktů. Všechna tato jména jsou smyšlená a jejich podobnost se jmény a adresami používanými ve skutečných firemních organizacích je zcela náhodná.

### LICENČNÍ INFORMACE:

Tyto informace obsahují vzorové aplikační programy ve zdrojovém jazyce, které ilustrují programovací techniky na různých provozních platformách. Jste oprávněni bezplatně kopírovat, modifikovat a distribuovat tyto vzorové programy v jakékoliv formě, a to pro účely vývoje, užívání, marketingu nebo distribuce aplikačních programů vhodných pro rozhraní API pro operační platformu, pro kterou byly vzorové programy napsány. Uvedené příklady nebyly důkladně testovány za všech podmínek. IBM proto nemůže zaručit nebo potvrdit spolehlivost, obsluhovatelnost nebo funkčnost těchto produktů.

V SOULADU S VEŠKERÝMI ZÁKONNÝMI ZÁRUKAMI, KTERÉ NELZE VYLOUČIT, NEPOSKYTUJÍ IBM, | JEJÍ VÝVOJÁŘI PROGRAMŮ ANI DODAVATELÉ ŽÁDNÉ ZÁRUKY, VYJÁDŘENÉ NEBO ODVOZENÉ, | VČETNĚ BEZ OMEZENÍ, ODVOZENÝCH ZÁRUK NEBO PODMÍNEK PRODEJNOSTI, VHODNOSTI PRO | URČITÝ ÚČEL A ZÁRUKY NEPORUŠENÍ PRÁV TŘETÍCH STRAN, POKUD JDE O PROGRAM NEBO | TECHNICKOU PODPORU (JE-LI NĚJAKÁ). |

I – IBM, JEJÍ VYVOJARÍ PROGRAMŮ ANI JEJÍ DODAVATELÉ NENESOU ODPOVÉDNOST ZA ZADNÉ Z NÍŽE UVEDENÝCH ŠKOD, ANI KDYŽ BYLI O MOŽNOSTI JEJICH VZNIKU PŘEDEM INFORMOVÁNI. |

1. ZTRÁTA NEBO POŠKOZENÍ DAT; |

2. ZVLÁŠTNÍ, NAHODILÉ NEBO NEPŘÍMÉ ŠKODY ANI NÁSLEDNÉ EKONOMICKÉ ŠKODY; NEBO |

- <span id="page-54-0"></span>3. UŠLÝ ZISK, ZTRÁTA OBCHODNÍCH TRANSAKCÍ, ZTRÁTA VÝNOSŮ, DOBRÉHO JMÉNA NEBO | PŘEDPOKLÁDANÝCH ÚSPOR |
- | NEKTERE JURISDIKCE NEPRIPOUSTEJI VYLOUCENI NEBO OMEZENI NAHODILYCH NEBO
- NÁSLEDNÝCH ŠKOD, TAKŽE SE NA VÁS NĚKTERÁ Z VÝŠE UVEDENÝCH OMEZENÍ NEBO | VYLOUČENÍ NEMUSÍ VZTAHOVAT. |

Každá kopie nebo část těchto vzorových programů nebo práce z nich odvozené musí zahrnovat následující copyrightovou výhradu:

© (jméno Vaší společnosti) (rok). Části tohoto kódu jsou odvozeny od vzorových programů od IBM Corporation. © Copyright IBM Corp. zadejte rok nebo roky. Všechna práva vyhrazena.

Jestliže si prohlížíte tyto informace ve formě softcopy, nemusí se zobrazit fotografie a barevné ilustrace.

# **Ochranné známky**

Níže uvedené výrazy jsou ochrannými známkami společnosti International Business Machines Corporation ve Spojených státech a případně v dalších jiných zemích.

- AIX |
- AIX 5L |
- | e(logo)server
- eServer |
- $\frac{15}{OS}$
- IBM |
- iSeries |
- pSeries |
- xSeries |
- zSeries |

Microsoft, Windows, Windows NT a logo Windows jsou ochranné známky společnosti Microsoft Corporation ve Spojených státech a případně v dalších jiných zemích.

Java a všechny ochranné známky obsahující slovo Java jsou ochrannými známkami společnosti Sun Microsystems, Inc. ve Spojených státech a případně v dalších jiných zemích.

Linux je ochranná známka, jejímž majitelem je Linus Torvalds, ve Spojených státech a případně v dalších jiných | zemích. |

UNIX je registrovaná ochranná známka společnosti The Open Group ve Spojených státech a případně v dalších jiných zemích.

Ostatní jména společností, produktů a služeb mohou být ochrannými známkami nebo servisními značkami jiných firem.

# **Ustanovení a podmínky**

Oprávnění k užívání těchto publikací je uděleno na základě následujících ustanovení a podmínek.

**Osobní použití:** Pokud zachováte všechny výhrady týkající se vlastnických práv, můžete tyto publikace kopírovat pro své osobní nekomerční použití. Tyto publikace ani jakékoliv jejich části nesmíte bez výslovného souhlasu IBM distribuovat, prezentovat ani z nich vytvářet odvozená díla.

**Komerční použití:** Pokud zachováte všechny výhrady týkající se vlastnických práv, můžete tyto publikace kopírovat, distribuovat a prezentovat výhradně uvnitř svého podniku. Bez výslovného souhlasu IBM nesmíte z těchto publikací vytvářet odvozená díla ani je (nebo jejich části) nesmíte kopírovat, distribuovat či prezentovat mimo rámec svého podniku.

Kromě oprávnění, která jsou zde výslovně udělena, se na publikace nebo jakékoliv informace, data, software a další duševní vlastnictví obsažené v těchto publikacích nevztahují žádná další vyjádřená ani odvozená oprávnění, povolení či práva.

IBM si vyhrazuje právo odvolat oprávnění zde udělená, kdykoli usoudí, že používání publikací poškozuje jeho zájmy nebo že výše uvedené pokyny nejsou řádně dodržovány.

Tyto informace můžete stahovat, exportovat či reexportovat pouze při dodržení všech příslušných zákonů a nařízení včetně veškerých vývozních zákonů a nařízení USA.

IBM NEPOSKYTUJE ŽÁDNOU ZÁRUKU, POKUD JDE O OBSAH TĚCHTO PUBLIKACÍ. TYTO PUBLIKACE JSOU POSKYTOVÁNY NA BÁZI ″JAK JSOU″ (AS-IS), BEZ JAKÝCHKOLIV ZÁRUK, VYJÁDŘENÝCH NEBO ODVOZENÝCH VČETNĚ, BEZ OMEZENÍ, ODVOZENÝCH ZÁRUK PRODEJNOSTI, NEPORUŠENÍ PRÁV TŘETÍCH STRAN NEBO ZÁRUKY VHODNOSTI PRO URČITÝ ÚČEL.

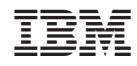

Vytištěno v Dánsku společností IBM Danmark A/S.